## **BAB V PENGUJIAN DAN IMPELEMENTASI SISTEM**

#### **5.1 HASIL IMPELEMENTASI SISTEM**

Pada tahap ini penulis akan mengimpelementasikan hasil *design* atau rancangan yang telah dilakukan pada bab sebelumnya kedalam bentuk coding menggunakan bahasa pemograman sehingga dapat menghasilkan suatu sistem atau perangkat lunak. Adapun hasil implementasi *e-learning* pada SMK NEGERI 11 MERANGIN untuk jurusan akomodasi perhotelan adalah sebagai berikut:

### **5.1.1 Impelementasi Rancangan** *Output*

1. Tampilan Halaman Utama Admin

Merupakan Tampilan Halaman utama admin merupakan tampilan menu utama dari sistem *e-learning* setelah admin berhasil melakukan login kedalam sistem. Tampilan website halaman utama admin pada Gambar 5.1 merupakan implementasi dari rancangan Halaman Utama Admin pada gambar 4.35.

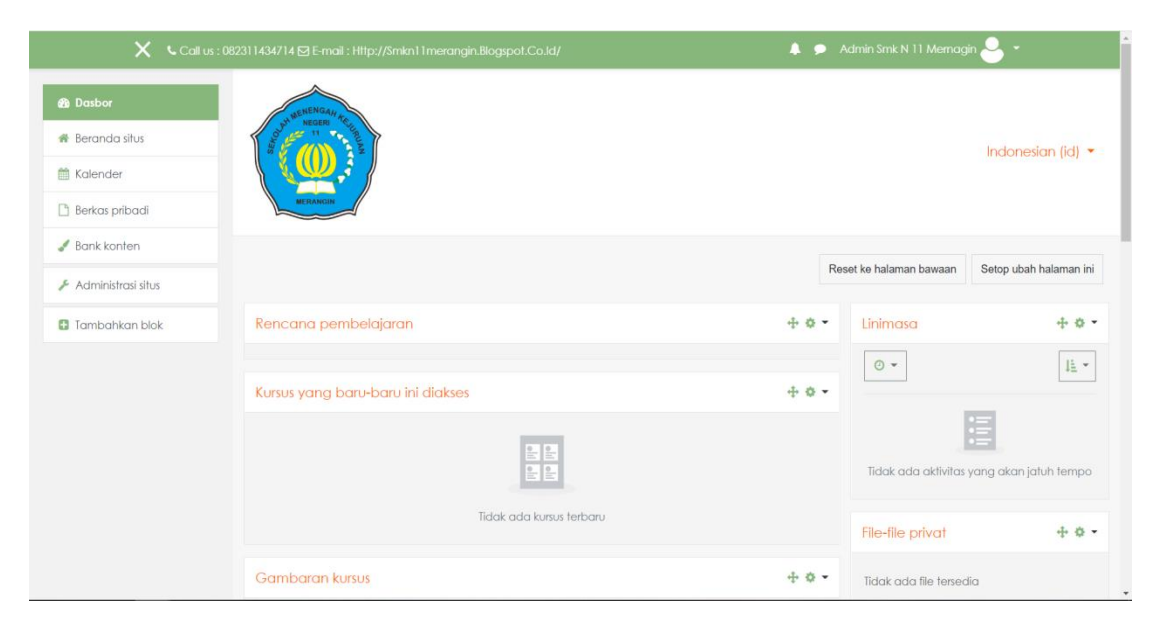

**Gambar 5.1 Implementasi Halaman Utama Admin**

## 2. Tampilan Halaman Utama Pengajar

Merupakan Tampilan Halaman utama pengajar merupakan tampilan menu utama dari sistem *e-learning* setelah pengajar berhasil melakukan login ke dalam sistem. Tampilan website halaman menu utama pengajar adalah seperti pada gambar 5.2 merupakan implementasi dari rancangan Halaman Utama Pengajar pada gambar 4.36.

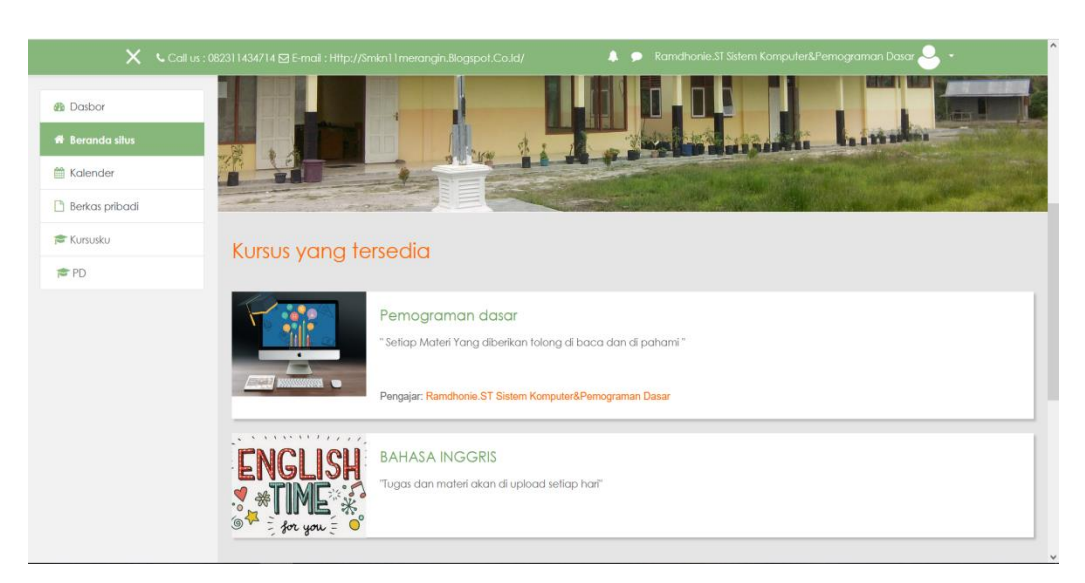

**Gambar 5.2 Implementasi Halaman Utama Pengajar**

### 3. Tampilan Halaman Utama Siswa

Merupakan Tampilan Halaman utama pengajar merupakan tampilan menu utama dari sistem *e-learning* setelah siswa berhasil melakukan login ke dalam sistem. Tampilan website halaman menu utama siswa adalah seperti pada gambar 5.3 merupakan implementasi dari rancangan Halaman Utama Siswa pada gambar 4.37.

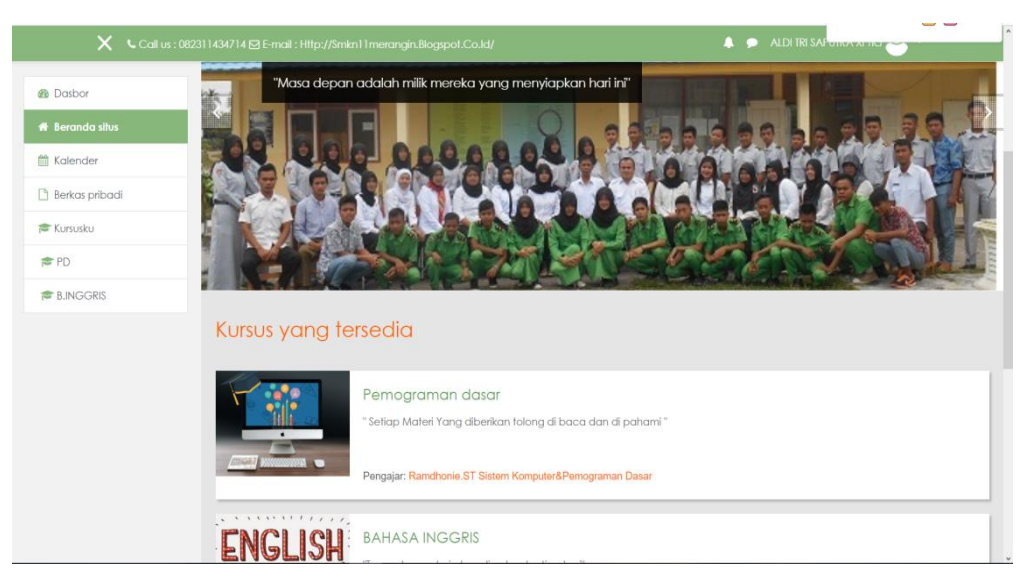

**Gambar 5.3 Implementasi Halaman Utama Siswa**

4. Tampilan Halaman Data Kelas

Merupakan Tampilan Halaman data kelas diakses oleh user tingkat admin, pengajar, dan siswa untuk melihat daftar siswa yang terdaftar dalam suatu kelas. Tampilan halaman data kelas adalah seperti pada gambar 5.4 merupakan implementasi dari rancangan Halaman Data Kelas pada gambar 4.38.

|                                              | $\mathsf{X}$ L Call us : 082311434714 $\boxtimes$ E-mail : Http://Smkn11 merangin.Blogspot.Co.Id/ |                                                     |            |                                 | л                                                    | $\blacksquare$    |                 | Admin Smk N 11 Memagin |        |               |
|----------------------------------------------|---------------------------------------------------------------------------------------------------|-----------------------------------------------------|------------|---------------------------------|------------------------------------------------------|-------------------|-----------------|------------------------|--------|---------------|
| <b>PD</b>                                    | Semual                                                                                            | A B C D E F G H I J K L M N O P Q R S T U V W X Y Z |            |                                 |                                                      |                   | $\circ$<br>Info | Ladder                 | Report | 盎<br>Settings |
| <b>警 Peserta</b>                             |                                                                                                   | $2 - n$                                             |            |                                 |                                                      |                   |                 |                        |        |               |
| <b>U</b> Lencana                             | Nama Depan / Nama<br>akhir                                                                        | <b>Alamat surel</b>                                 | Peran      | <b>Grup</b> akses               | <b>Terakhir</b>                                      | <b>Status</b>     |                 |                        |        |               |
| <b>⊠</b> Kompetensi                          |                                                                                                   |                                                     |            |                                 |                                                      |                   |                 |                        |        |               |
| <b>III</b> Nilai<br>$\Box$ Umum              | <b>Ramdhonie.ST</b><br>□ Sistem<br>Komputer&Pemograman                                            | dhoniebae@gmail.com                                 | Pengajar   | ada<br>grup                     | Tidak $21$ min $\bullet$<br>38 detik @               | <b>Aktif</b><br>ń |                 |                        |        |               |
| Materi Bab I<br>□ Vidio Pembelajaran         | <b>Dasar</b><br><b>ZAKY TINDO TRI</b><br><b>ANANDA XI TKJ</b>                                     | ZAKYTINDOTRIANANDA@GMAIL.COM                        | Siswa<br>i | Tidak<br>ada<br>q <sub>UD</sub> | Tidak<br>pemah <sup>O</sup>                          | Aktif             |                 |                        |        |               |
| Materi Bab II                                | <b>RACHEL</b><br><b>RAMADANI XI TKJ</b>                                                           | RACHELRAMADANI@GMAIL.COM                            | Siswa<br>i | Tidak<br>ada<br>arup            | Tidak<br>pemah <sup>0</sup>                          | <b>Aktif</b>      |                 |                        |        |               |
| Tempat latihan<br>□ Tempat Pengecekan        | <b>KANYA ADINE</b><br>$\Box$<br><b>ALVINA XI TKJ</b>                                              | KANYAADINEALVINA@GMAIL.COM                          | Siswa<br>í | Tidak<br>ada<br>$qr\nu p$       | Tidak<br>pemah <sup>O</sup>                          | Akff              |                 |                        |        |               |
| Hasil dari latihan<br><b><i>d</i></b> Dasbor | <b>DENI RAHMAN XI</b><br>$\Box$<br>TKJ                                                            | DENIRAHMAN@GMAIL.COM                                | Siswa<br>v | Tidak<br>ada<br>$_{\rm grup}$   | Tidak<br>pemah <b>0</b>                              | <b>Aktif</b>      |                 |                        |        |               |
| <b>#</b> Beranda situs                       | <b>ABDI PUTRA</b><br>$\Box$<br><b>VAERONY XI TKJ</b>                                              | ABDIPUTRAVAERONY@GMAIL.COM                          | Siswa<br>í | ada<br>arup                     | Tidak 19 min AMZ<br>33 detik $\overline{\mathbf{0}}$ |                   |                 |                        |        |               |
| <sup>兰</sup> Kalender                        | <b>SYFA</b>                                                                                       |                                                     | Cleaner    | Tidak Tidak                     |                                                      | <b>CALLER</b>     |                 |                        |        |               |

**Gambar 5.4 Implementasi Halaman Data Kelas**

5. Tampilan Halaman Nilai Siswa

Merupakan Tampilan Halaman nilai siswa diakses oleh user tingkat admin, pengajar, dan siswa untuk melihat hasil laporan nilai siswa yang telah mengerjakan tugas, ujian atau ulangan. Tampilan halaman Nilai Siswa adalah seperti pada gambar 5.5 merupakan implementasi dari rancangan Halaman Nilai Siswa pada gambar 4.39.

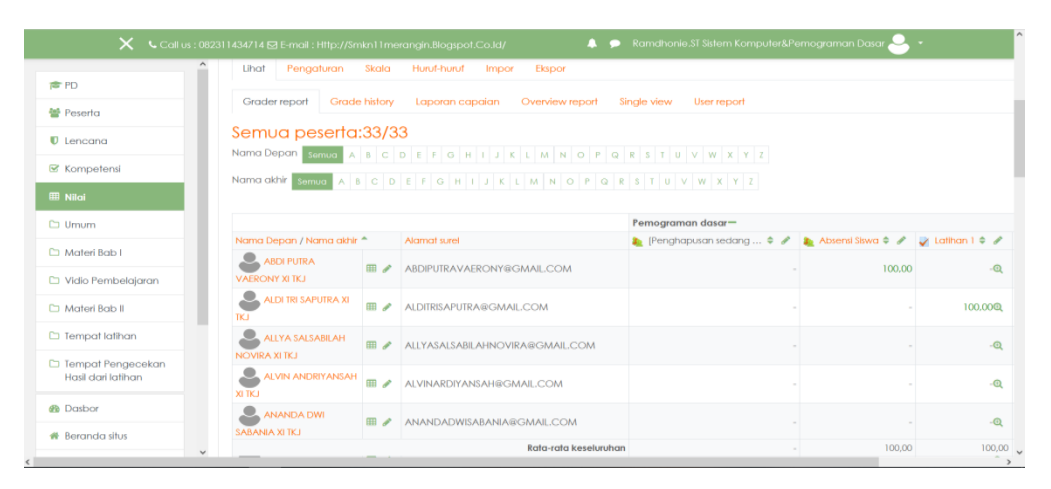

**Gambar 5.5 Implementasi Halaman Nilai Siswa**

6. Tampilan Halaman Materi Pelajaran

Merupakan Tampilan Halaman ini diakses oleh siswa untuk melihat materi pelajaran seperti modul, tugas, ujian dan video pembelajaran. Tampilan halaman materi pelajaran adalah seperti pada gambar 5.6 merupakan implementasi dari rancangan Halaman Materi Pelajaran pada gambar 4.40.

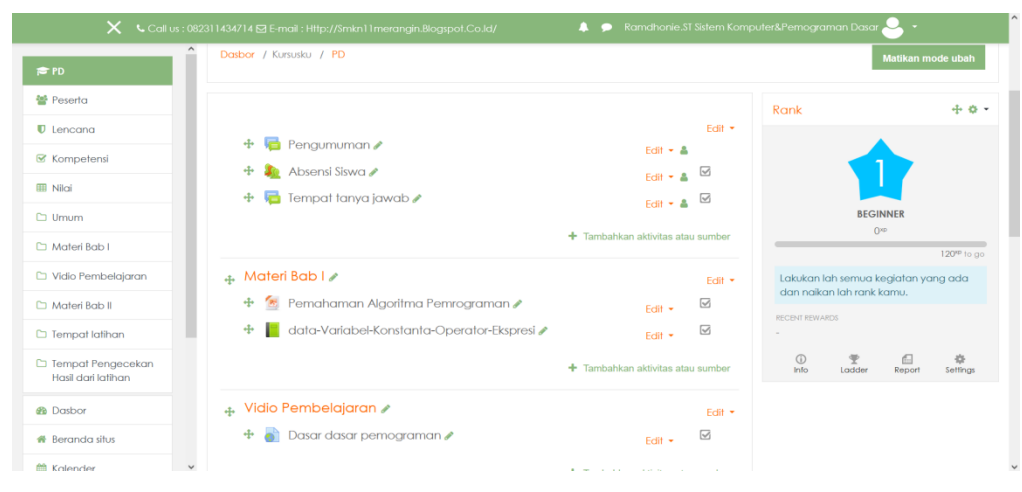

**Gambar 5.6 Implementasi Halaman Materi Pelajaran**

### **5.1.2 Impelementasi Rancangan** *input*

1. Tampilan Halaman Login

Merupakan tampilan dari halaman login yang digunakan oleh user level admin, pengajar, siswa untuk dapat masuk ke dalam sistem dengan cara memasukkan *username* dan *password* yang *valid*. Tampilan halaman login adalah seperti pada gambar 5.7 merupakan implementasi dari rancangan Halaman Login pada gambar 4.41.

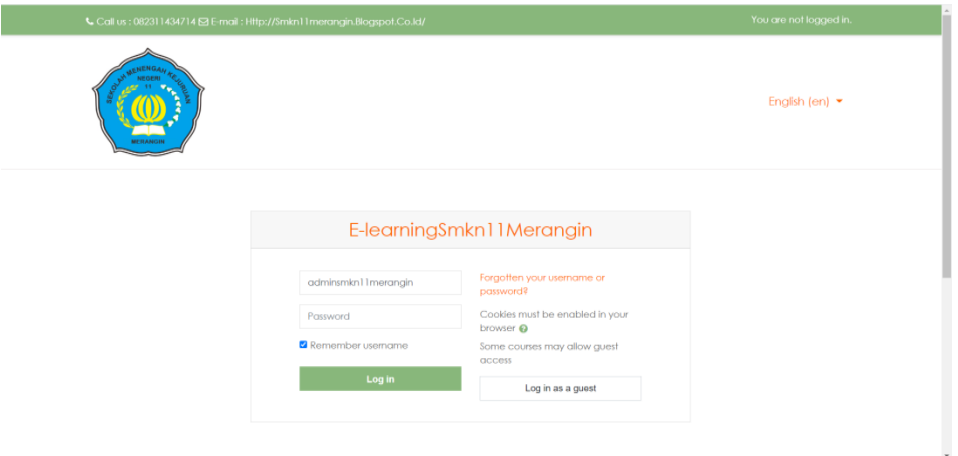

**Gambar 5.7 Implementasi Halaman Login**

2. Tampilan Halaman Mengelola Data Admin

Merupakan tampilan dari halaman tambah dan hapus admin yang digunakan oleh administrator untuk menambahkan admin baru dan menghapus admin lama. Tampilan halaman tambah dan hapus admin adalah seperti pada gambar 5.8 merupakan implementasi dari rancangan Halaman Mengelola Data Admin pada gambar 4.42.

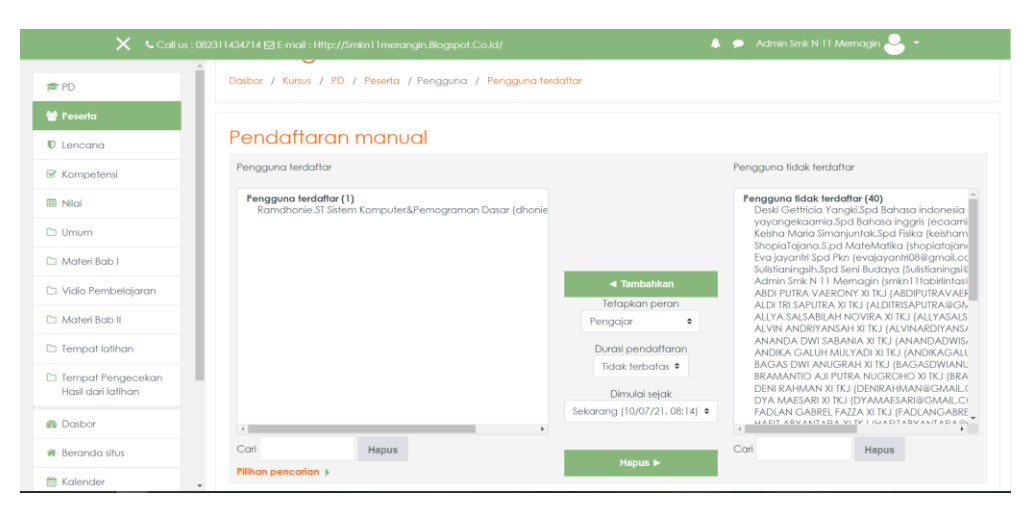

**Gambar 5.8 Implementasi Halaman Mengelola Data Admin**

a. Tampilan Halaman Konfirmasi Tambah Admin

Merupakan tampilan dari halaman konfirmasi tambah admin yang akan muncul jika administrator utama menjalankan fungsi menambahkan admin ke dalam sistem, tujuan dari fitur ini adalah memastikan tindakan dari administrator utama agar tidak terjadi masalah di kemudian hari. Tampilan halaman konfirmasi tambah admin adalah seperti pada gambar 5.9 merupakan implementasi dari rancangan Halaman Konfirmasi Tambah Admin pada gambar 4.43.

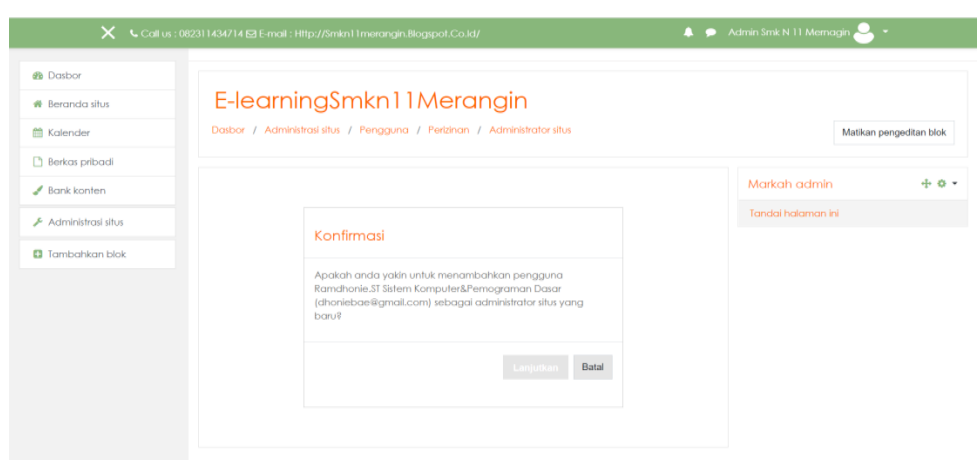

**Gambar 5.9 Implementasi Halaman Konfirmasi Tambah Admin**

b. Tampilan Halaman Konfirmasi Hapus Admin

Merupakan tampilan dari halaman konfirmasi hapus admin yang akan muncul jika administrator utama menjalankan fungsi hapus admin ke dalam sistem, tujuan dari fitur ini adalah memastikan tindakan dari administrator utama agar tidak terjadi masalah di kemudian hari. Tampilan halaman konfirmasi hapus admin adalah seperti pada gambar 5.10 merupakan implementasi dari rancangan Halaman Konfirmasi Hapus Admin pada gambar 4.44.

| X Call us: 082311434714 ⊠ E-mail: Http://Smkn11 merangin.Blogspot.Co.Id/                                                                                 | Admin Smk N 11 Memagin                                                                               |                                    |
|----------------------------------------------------------------------------------------------------|----------------------------------------------------------------------------------------------------|------------------------------------|
|                                                                                                    |                                                                                                    |                                    |
|                                                                                                    |                                                                                                    | Matikan pengeditan blok            |
|                                                                                                    |                                                                                                    | $+ 0 -$                            |
| Konfirmasi                                                                                                    |                                                                                                    |                                    |
| Apakah anda yakin untuk mengeluarkan pengguna<br>Ramdhonie.ST Sistem Komputer&Pemograman Dasar<br>(dhoniebae@gmail.com) dari daftar administrator situs? |                                                                                                    |                                    |
| Lanjutkan<br>Batal                                                                                                    |                                                                                                    |                                    |
|                                                                                                    |                                                                                                    |                                    |
|                                                                                                    | E-learningSmkn11Merangin<br>Dasbor / Administrasi situs / Pengguna / Perizinan / Administrator situs | Markah admin<br>Tandai halaman ini |

**Gambar 5.10 Implementasi Halaman Konfirmasi Hapus Admin**

3. Tampilan Halaman Mengelola Data Pengajar

Merupakan tampilan dari halaman mengelola data pengajar yang digunakan oleh administrator untuk menambahkan pengajar baru dan menghapus pengajar lama. Tampilan halaman mengelola data pengajar adalah seperti pada gambar 5.11 merupakan implementasi dari rancangan Halaman Mengelola Data Pengajar pada gambar 4.45.

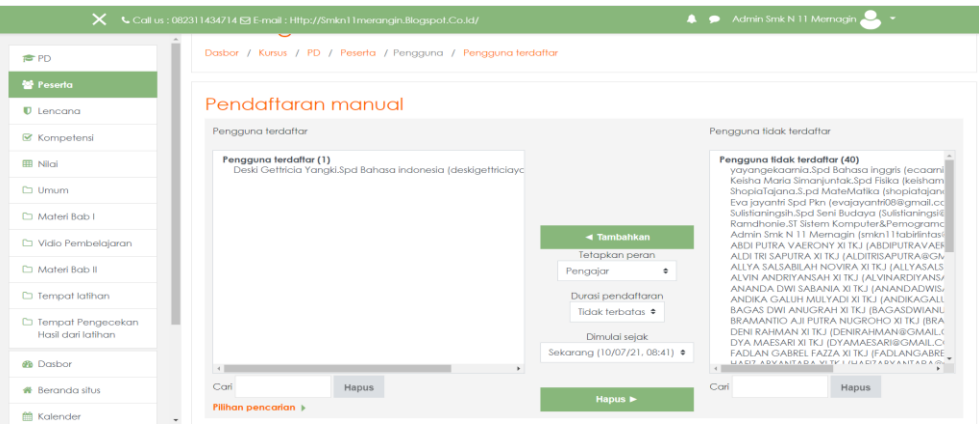

**Gambar 5.11 Implementasi Halaman Tambah dan Hapus Pengajar**

4. Tampilan Halaman Pengolahan Materi

Merupakan tampilan dari halaman pengolaham materi yang digunakan oleh administrator dan pengajar untuk menambahkan materi baru dan menghapus materi lama. Tampilan halaman pengolahan materi adalah seperti pada gambar 5.12 merupakan implementasi dari rancangan Halaman Pengolahan Materi pada gambar 4.46.

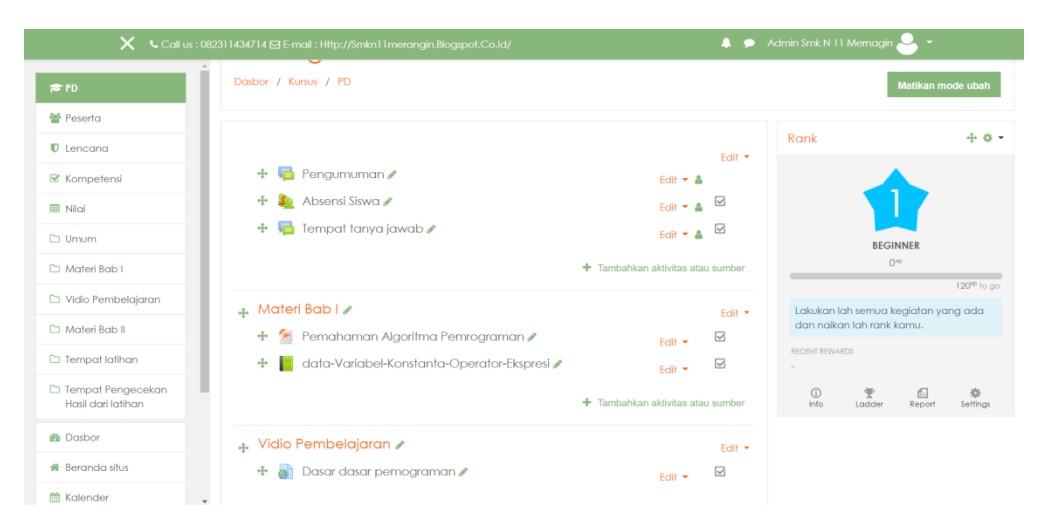

**Gambar 5.12 Implementasi Halaman Pengolahan Materi**

## a. Tampilan Halaman Tambah Materi

Merupakan Tampilan dari halaman tambah materi yang digunakan oleh administrator dan pengajar untuk menambahkan materi pelajaran baru ke dalam sistem. Tampilan halaman tambah materi adalah seperti pada gambar 5.13 merupakan implementasi dari rancangan Halaman Pengolahan Materi pada gambar 4.47.

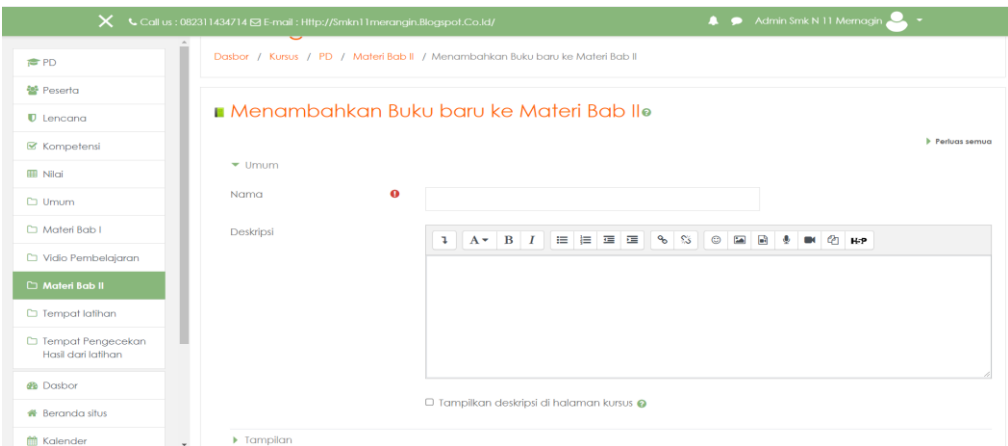

**Gambar 5.13 Implementasi Halaman Tambah Materi**

b. Tampilan Halaman Konfirmasi Hapus Materi

Merupakan Tampilan dari halaman konfirmasi hapus materi yang digunakan oleh administrator dan pengajar untuk menghapus materi pelajaran dari dalam sistem. Tampilan halaman konfirmasi hapus materi adalah seperti pada gambar 5.14 merupakan implementasi dari rancangan Halaman Konfirmasi Hapus Materi pada gambar 4.48.

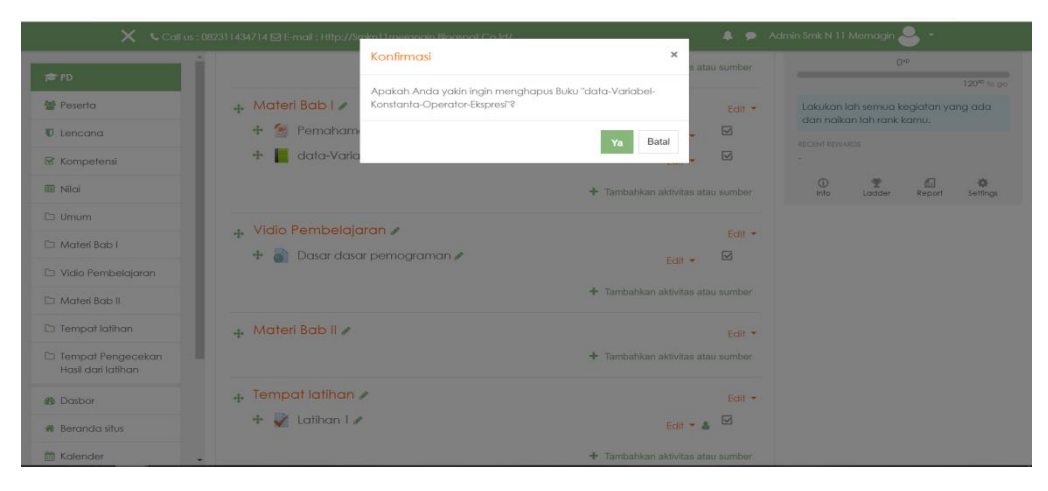

**Gambar 5.14 Implementasi Halaman Konfirmasi Hapus Materi**

c. Tampilan Halaman Ubah Materi

Merupakan Tampilan dari halaman ubah materi yang digunakan oleh administrator dan pengajar untuk menghapus materi pelajaran dari dalam sistem. Tampilan halaman ubah materi adalah seperti pada gambar 5.15 merupakan implementasi dari rancangan Halaman Ubah Materi pada gambar 4.49.

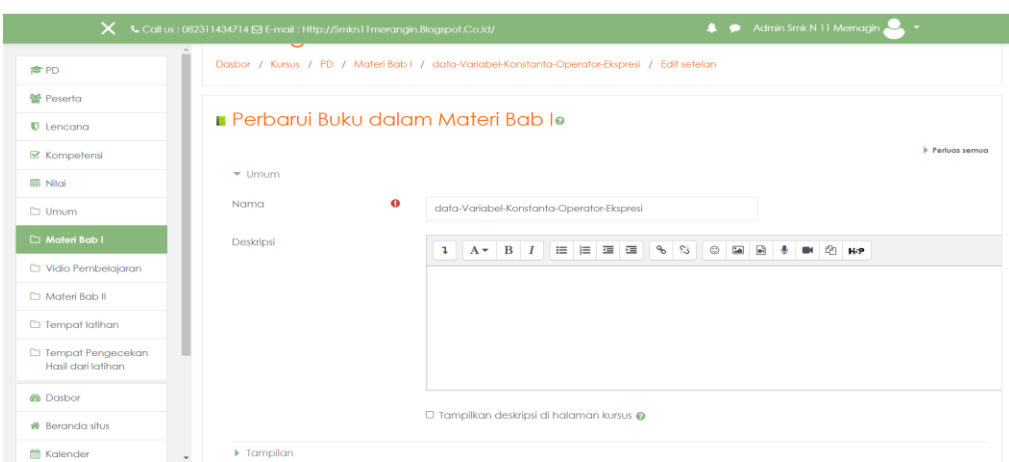

**Gambar 5.15 Implementasi Halaman Ubah Materi**

5. Tampilan Halaman Pengolahan Kelas

Merupakan tampilan dari halaman pengolahan kelas yang digunakan oleh administrator dan pengajar untuk menambahkan dan mengubah kelas. Tampilan halaman pengolahan kelas adalah seperti pada gambar 5.16 merupakan implementasi dari rancangan Halaman Pengolahan Kelas pada gambar 4.50.

|                                           |                                   | $\mathsf{X}$ Call us: 082311434714 $\boxtimes$ E-mail: Http://Smkn11 merangin.Blogspot.Co.ld/ | Admin Smk N 11 Mernagin.<br>n                                                      |  |  |  |
|-------------------------------------------|-----------------------------------|-----------------------------------------------------------------------------------------------|------------------------------------------------------------------------------------|--|--|--|
| <b>@</b> Dasbor<br><b>#</b> Reranda situs |                                   | E-learning Smkn11 Merangin                                                                    |                                                                                    |  |  |  |
| mm Kalender                               |                                   | Dasbor / Administrasi situs / Kursus / Kelola kursus dan kategori / Lain-lain                 |                                                                                    |  |  |  |
| Berkas pribadi                            |                                   |                                                                                               |                                                                                    |  |  |  |
| $\blacktriangleright$ Bank konten         |                                   | Kursus dan manajemen kategori                                                                 | Melihat: Kategori kursus dan kursus *                                              |  |  |  |
| Administrasi situs                        | Kategori kursus                   |                                                                                               | Lain-lain                                                                          |  |  |  |
| <b>D</b> Tambahkan blok                   |                                   | Buat kategori baru                                                                            | <b>Buat kursus baru</b>                                                            |  |  |  |
|                                           |                                   | Lain-lain<br>$2 \infty$<br>画春<br>$\cdot$                                                      | Urutkan kursus -<br>Per halaman: 20 *                                              |  |  |  |
|                                           | <b>Filter</b>                     | Kategori terpilih ·                                                                           | $+$ Pemograman dasar<br>☆ 印自●↓                                                     |  |  |  |
|                                           |                                   | Urut naik berdasarkan Nama kategori<br>$\div$                                                 | + BAHASA INGGRIS<br>春色自由个                                                          |  |  |  |
|                                           |                                   | Urut naik berdasarkan Nama lengkap kursus · *<br><b>Urutkan</b>                               | Menampilkan semua kursus 2<br>Pindah<br>Pilih $\Rightarrow$<br>Pindahkan<br>kursus |  |  |  |
|                                           | Pindah<br>kategori<br>terpilih ke | Pilih $\Phi$<br>Pindahkan                                                                     | terpilih<br>ke                                                                     |  |  |  |

**Gambar 5.16 Implementasi Halaman Konfirmasi Pengolahan Kelas**

a. Tampilan Halaman Tambah Kelas Baru

Merupakan tampilan dari halaman tambah kelas yang digunakan oleh administrator dan pengajar untuk menambahkan kelas baru ke dalam sistem. Tampilan halaman tambah kelas adalah seperti pada gambar 5.17 merupakan implementasi dari rancangan Halaman Tambah Kelas Baru pada gambar 4.51.

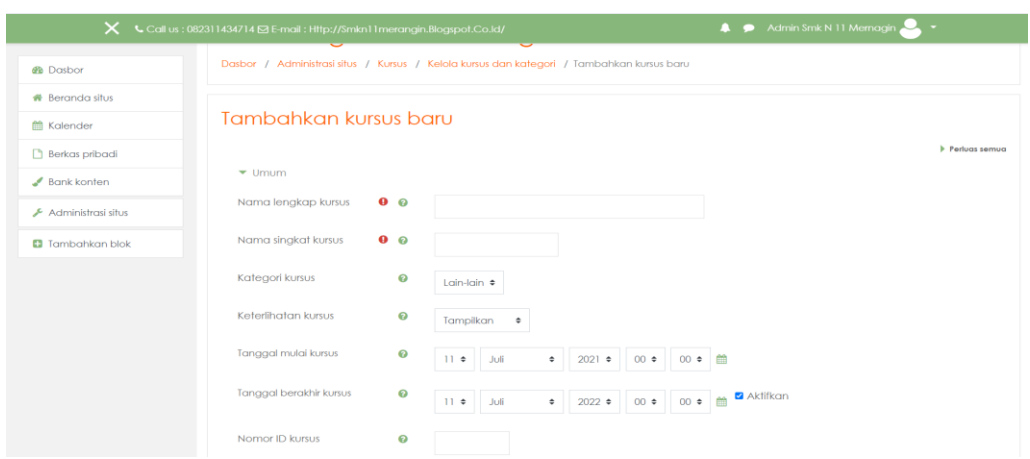

**Gambar 5.17 Implementasi Halaman Tambah Kelas Baru**

#### b. Tampilan Halaman Ubah Kelas

Merupakan tampilan dari halaman ubah kelas yang digunakan oleh administrator dan guru untuk melakukan perubahan pada kelas yang sudah terdaftar seperti mengubah nama, kategori, dan id kursus. Tampilan halaman ubah kelas adalah seperti pada gambar 5.18 merupakan implementasi dari rancangan Halaman Ubah Kelas pada gambar 4.52.

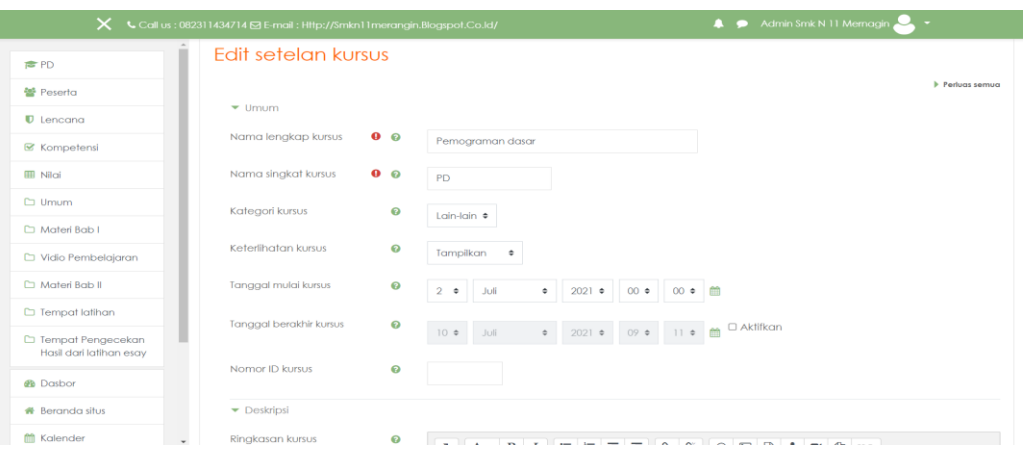

**Gambar 5.18 Implementasi Halaman Ubah Kelas**

c. Tampilan Halaman Konfirmasi Hapus Kelas

Merupakan tampilan dari halaman hapus kelas yang digunakan oleh administrator dan guru untuk melakukan penghapusan kelas dari dalam sistem. Tampilan halaman ubah kelas adalah seperti pada gambar 5.19 merupakan implementasi dari rancangan Halaman Konfirmasi Hapus Kelas pada gambar 4.53.

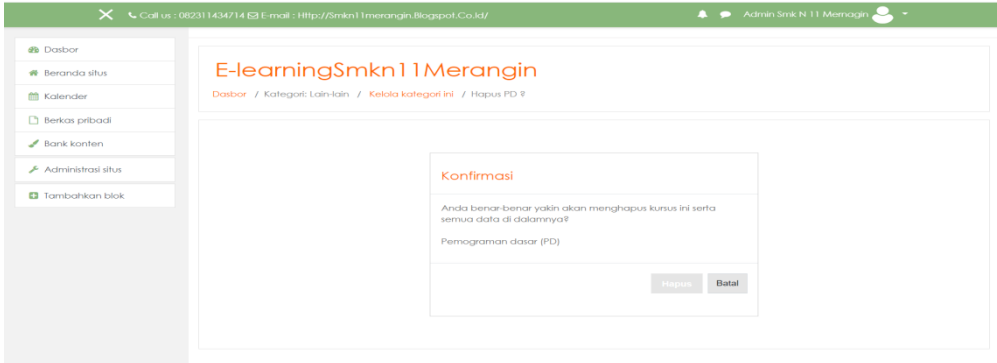

**Gambar 5.19 Implementasi Halaman Hapus Kelas**

6. Tampilan Halaman Mengolah Data Ujian

Merupakan tampilan dari halaman mengolah data ujian yang digunakan oleh administrator dan pengajar untuk menghapus dan menambahkan data ujian. Tampilan halaman mengolah data ujian adalah seperti pada gambar 5.20 merupakan implementasi dari rancangan Halaman Mengolah Data Ujian pada gambar 4.54.

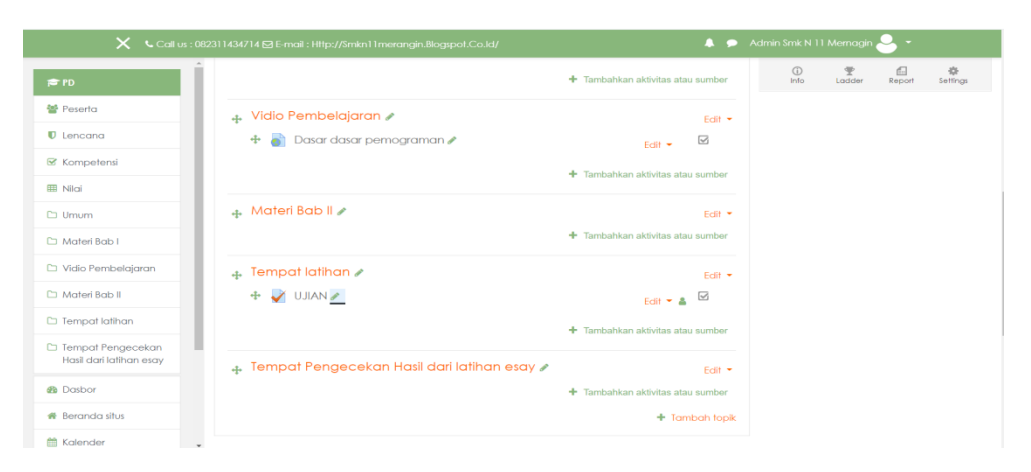

**Gambar 5.20 Implementasi Halaman Mengolah Data Ujian**

## a. Tampilan Halaman Tambah Ujian

Merupakan tampilan dari halaman tambah ujian yang digunakan oleh administrator dan pengajar untuk menambahkan data ujian baru ke dalam sistem. Tampilan halaman tambah ujian adalah seperti pada gambar 5.21 merupakan implementasi dari rancangan Halaman Tambah Ujian pada gambar 4.55.

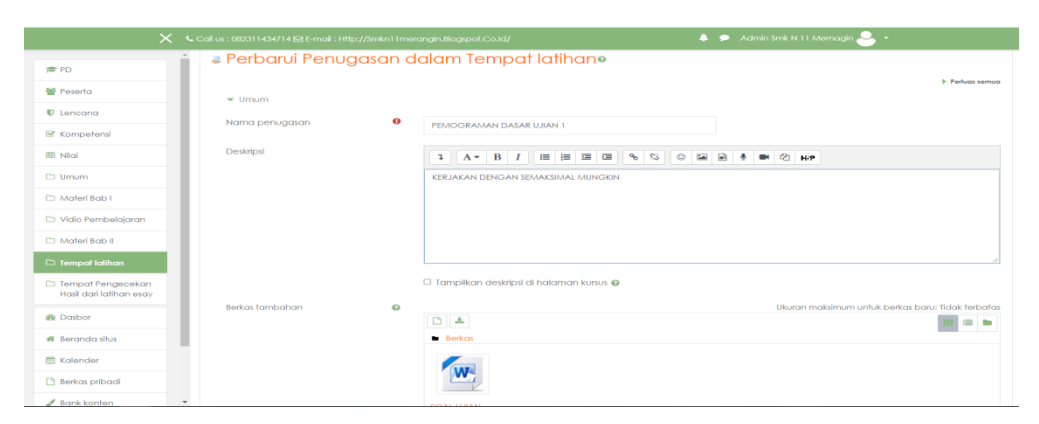

**Gambar 5.21 Implementasi Halaman Menambahkan Data Ujian**

b. Tampilan Halaman Konfirmasi Hapus Data Ujian

Merupakan tampilan dari halaman konfirmasi hapus data ujian yang digunakan oleh administrator dan pengajar untuk mengahapus data ujian yang ada di dalam sistem. Tampilan halaman konfirmasi hapus data ujian adalah seperti pada gambar 5.22 merupakan implementasi dari rancangan Halaman Konfirmasi Hapus Data Ujian pada gambar 4.56.

|                                                       | X Call us : 082311434714 ⊠ E-mail : Http://Smkn11merannin Bloasnot Co Id/ | A P Admin Smk N 11 Memagin                                                                  |
|-------------------------------------------------------|---------------------------------------------------------------------------|---------------------------------------------------------------------------------------------|
|                                                       | Konfirmasi                                                                | $\boldsymbol{\times}$<br>Lodder<br>kan aktivitas atau sumber<br>Info.<br>Report<br>Settings |
| <b>PD</b><br><b>管 Poserta</b>                         | + Vidio Pembelajaran ♪<br>"PEMOGRAMAN DASAR UJIAN 1"?                     | Apakah Anda yakin ingin menghapus Penugasan<br>Felit *                                      |
| $D$ Lencana                                           | $+$ of Dasar dasar pemogr                                                 | $\boxdot$<br>Edit +<br>Batal<br>Ya                                                          |
| & Kompetensi                                          |                                                                           | kan aktivitas atau sumber                                                                   |
| <b>III</b> Nilai                                      | 4. Materi Bab II /                                                        | Edit *                                                                                      |
| $\n  Umum\n$                                          |                                                                           | + Tambahkan aktivitas atau sumber                                                           |
| C) Materi Bab L                                       |                                                                           |                                                                                             |
| C) Vidio Pembelajaran                                 | + Tempat latihan<br>$+$ $\sqrt{\frac{1}{100}}$ LATIHAN $\ell$             | Edit *                                                                                      |
| Materi Bab II                                         | <b>TEMOGRAMAN DASAR UJIAN 1</b>                                           | $E = -0$                                                                                    |
| <b>C</b> Tempat latihan                               |                                                                           | Edit $\star$ a $\boxtimes$                                                                  |
| <b>D</b> Tempat Pengecekan<br>Hasil dari latihan esay |                                                                           | + Tambahkan aktivitas atau sumber                                                           |
| <b><i>S</i></b> Dasbor                                | + Tempat Pengecekan Hasil dari latihan esay /                             | Edit +                                                                                      |
| <b>W</b> Beranda situs                                |                                                                           | + Tambahkan aktivitas atau sumber                                                           |
| <b>門 Kalender</b>                                     |                                                                           | + Tambah topik                                                                              |
| <b>Berkas pribadi</b>                                 |                                                                           |                                                                                             |
|                                                       |                                                                           |                                                                                             |

**Gambar 5.22 Implementasi Halaman Konfirmasi Hapus Data Ujian**

c. Tampilan Halaman Ubah Data Ujian

Merupakan tampilan dari ubah data ujian yang digunakan oleh administrator dan pengajar untuk mengahapus data ujian yang ada di dalam sistem. Tampilan halaman ubah data ujian adalah seperti pada gambar 5.23 merupakan implementasi dari rancangan Halaman Ubah Data Ujian pada gambar 4.57.

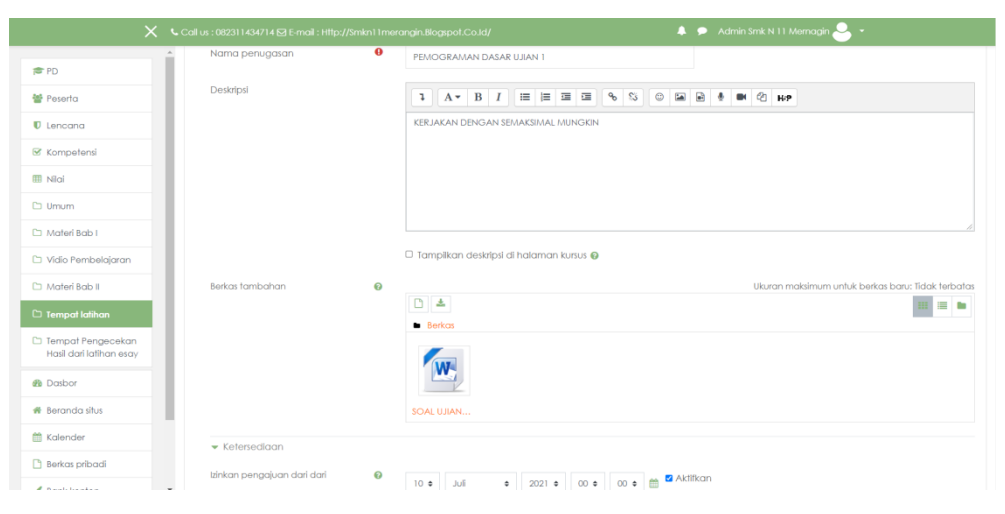

**Gambar 5.23 Implementasi Halaman Konfirmasi Hapus Data Ujian**

7. Tampilan Halaman Mengubah Tampilan Web

Merupakan tampilan dari halaman mengubah tampilan web yang digunakan oleh administrator untuk mengubah tampilan web. Tampilan halaman mengubah tampilan web adalah seperti pada gambar 5.24 merupakan implementasi dari rancangan Halaman Mengubah Tampilan Web 4.58.

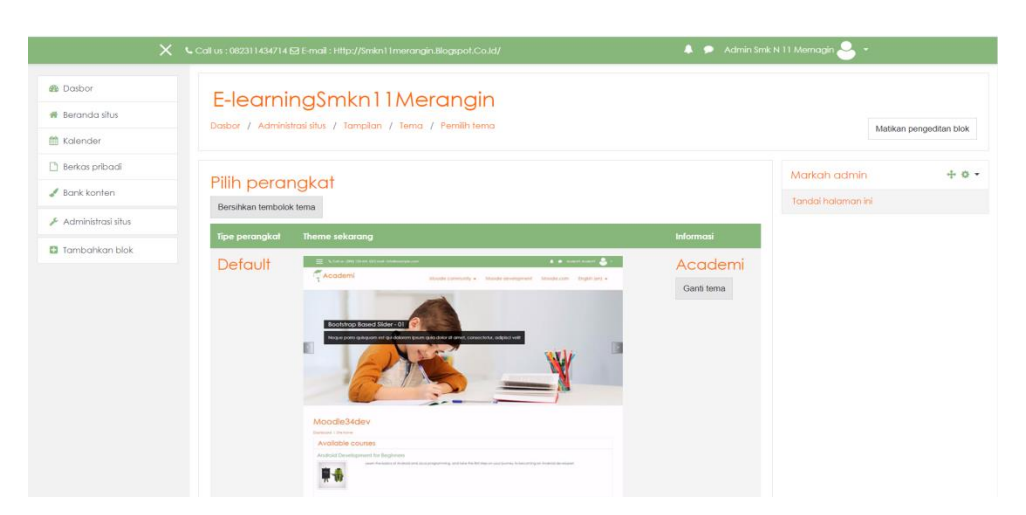

**Gambar 5.24 Implementasi Halaman Mengubah Tampilan Web**

8. Tampilan Halaman Mengolah Nilai Siswa

Merupakan tampilan dari halaman mengolah nilai siswa yang digunakan oleh administrator dan pengajar untuk melakukan pengolahan nilai ujian, latihan, tugas yang siswa kerjakan. Tampilan halaman mengolah nilai siswa adalah seperti pada gambar 5.25 merupakan implementasi dari rancangan Mengolah Nilai Siswa 4.59.

|                                                                    | $\mathsf{X}$ Call us : 082311434714 $\boxtimes$ E-mail : Http://Smkn11 merangin.Blogspot.Co.Id/ |                |                                                                                                    | Ramdhonie.ST Sistem Komputer&Pernograman Dasar                      |        | $\sim$      |
|--------------------------------------------------------------------|-------------------------------------------------------------------------------------------------|----------------|----------------------------------------------------------------------------------------------------|---------------------------------------------------------------------|--------|-------------|
| <b>合PD</b><br>블 Peserta                                            | Semua peserta: 33/33<br>Nama akhir                                                              |                | Nama Depan Somua A B C D E F G H I J K L M N O P Q R S T U V W X Y Z<br>Somua A B C D E F G H I J K L M N O P Q R S T U V W X Y Z |                                                                     |        |             |
| $\blacksquare$ Lencana<br><b></b> Kompetensi                       |                                                                                                 |                |                                                                                                    | Pemograman dasar-                                                   |        |             |
|                                                                    | Nama Depan / Nama akhir <sup>+</sup>                                                            |                | Alamat surel                                                                                                    | 3. [Penghapusan sedang  ♦ 2   3. Absensi Siswa ♦ 2   2. LATIHAN ♦ 2 |        |             |
| <b>III</b> Nilai<br>$\Box$ Umum                                    | ABDI PUTRA<br><b>VAERONY XI TKJ</b>                                                             | $\mathbb{H}$ / | ABDIPUTRAVAERONY@GMAIL.COM                                                                                                    |                                                                     | 100.00 | ക           |
| Materi Bab I                                                       | ▬<br>ALDI TRI SAPUTRA XI<br>TK.I                                                                | 田ノ             | ALDITRISAPUTRA@GMAIL.COM                                                                                                    |                                                                     | 100.00 | 100,000     |
| □ Vidio Pembelajaran                                               | ALLYA SALSABILAH<br>NOVIRA XI TKJ                                                               | 田ノ             | ALLYASALSABILAHNOVIRA@GMAIL.COM                                                                                                   |                                                                     |        | ക           |
| <b>C1 Materi Bab II</b>                                            | ALVIN ANDRIYANSAH<br>XI TKJ                                                                     | Œ              | ALVINARDIYANSAH@GMAIL.COM                                                                                                    |                                                                     |        | ക           |
| □ Tempat latihan<br>□ Tempat Pengecekan<br>Hasil dari latihan esay | ANANDA DWI<br>SABANIA XITKJ                                                                     |                | ANANDADWISABANIA@GMAIL.COM                                                                                                    |                                                                     |        | $\odot$     |
| <b><i>d</i></b> Dasbor                                             | <b>ANDIKA GALUH</b><br>MULYADI XI TKJ                                                           | 田ノ             | ANDIKAGALUHMULYADIA@GMAIL.COM                                                                                                    |                                                                     |        | ക           |
| <b>#</b> Beranda situs                                             | <b>BAGAS DWI</b>                                                                                | 田ノ             | BAGASDWIANUGRAH@GMAILCOM<br>Rata-rata keseluruhan                                                                                 |                                                                     | 100.00 | ക<br>100.00 |

**Gambar 5.25 Implementasi Halaman Mengolah Nilai Siswa**

9. Tampilan Halaman Mengumpulkan Tugas

Merupakan tampilan dari halaman mengumpulkan tugas yang digunakan oleh siswa untuk mengumpulkan tugas yang telah disediakan oleh pengajar. Tampilan halaman mengumpulkan tugas adalah seperti pada gambar 5.26 merupakan implementasi dari rancangan Halaman Mengumpulkan Tugas 4.60.

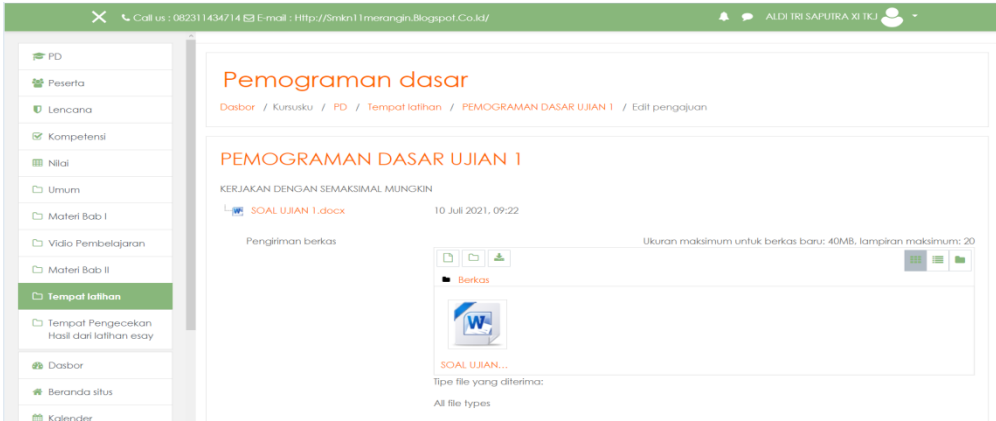

**Gambar 5.26 Implementasi Halaman Mengerjakan Tugas**

10. Tampilan Halaman Mengerjakan Ujian

Merupakan tampilan dari halaman mengerjakan ujian yang digunakan oleh siswa untuk mengerjakan ujian secara online. Tampilan halaman mengerjakan ujian adalah seperti pada gambar 5.27 merupakan implementasi dari rancangan Halaman Mengerjakan Ujian 4.61.

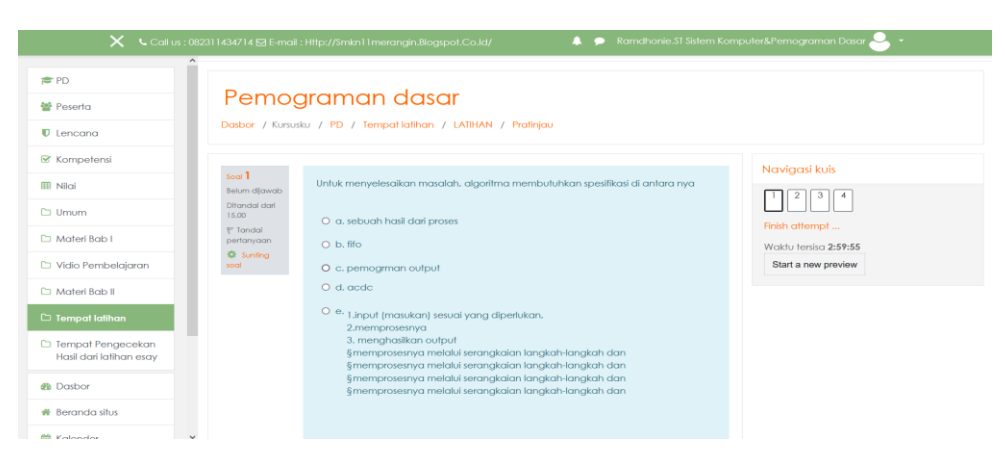

**Gambar 5.27 Implementasi Halaman Mengerjakan Ujian**

11. Tampilan Halaman Memeriksa Tugas Siswa

Merupakan tampilan dari halaman memeriksa tugas siswa yang digunakan oleh admin dan pengajar untuk memeriksa tugas yang telah dikumpulkan siswa. Tampilan halaman donwload materi adalah seperti pada gambar 5.28 merupakan implementasi dari rancangan Halaman Memeriksa Tugas Siswa 4.62.

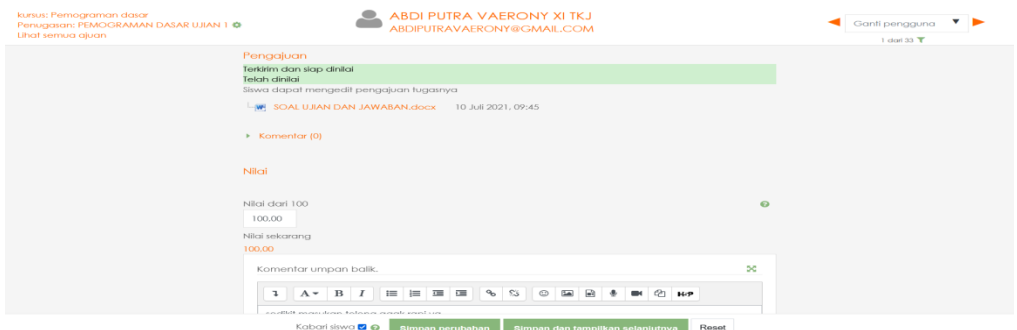

**Gambar 5.28 Implementasi Halaman Memeriksa Tugas Siswa**

12. Tampilan Halaman Mengelola Data Pengguna

Merupakan tampilan dari halaman mengelola data pengguna yang digunakan oleh admin untuk menambahkan, mengubah, dan menghapus data pengguna. Tampilan halaman mengelola data pengguna adalah seperti pada gambar 5.29

merupakan implementasi dari rancangan Halaman Mengelola Data Pengguna 4.63.

|                         | $\mathsf{X}$ Call us: 082311434714 $\boxtimes$ E-mail: Http://Smkn11merangin.Blogspot.Co.Id/ |                                                                                          |                           |                   | Admin Smk N 11 Mernagin<br>$\bullet$ |
|-------------------------|----------------------------------------------------------------------------------------------|------------------------------------------------------------------------------------------|---------------------------|-------------------|--------------------------------------|
| <b>@</b> Dasbor         | Nama lengkap                                                                                 | mengandung<br>٠                                                                          |                           |                   |                                      |
| <b>#</b> Beranda situs  |                                                                                              | <b>Add filter</b>                                                                        |                           |                   |                                      |
| <b>M</b> Kalender       | Tampilkan lebih banyak                                                                       |                                                                                          |                           |                   |                                      |
| Berkas pribadi          |                                                                                              |                                                                                          |                           |                   |                                      |
| Bank konten             | Nama Depan / Nama akhir                                                                      | <b>Alamat surel</b>                                                                      | Negara<br>Kota            | Terakhir<br>akses | Edit                                 |
| Administrasi situs      | ABDI PUTRA VAERONY XI TKJ                                                                    | ABDIPUTRAVAERONY@GMAIL.COM                                                               | Banako Indonesia 8 min 2  | detik             | 0 <sup>o</sup><br>۰                  |
| <b>D</b> Tambahkan blok | Admin Smk N 11 Memagin                                                                       | smkn11tabirlintas@gmail.com                                                              | Bangko Indonesia 35 defik |                   | ٠                                    |
|                         | ALDI TRI SAPUTRA XI TKJ                                                                      | ALDITRISAPUTRA@GMAIL.COM                                                                 | Banako Indonesia 7 min    |                   | 0 <sup>o</sup><br>o.                 |
|                         | ALLYA SALSABILAH NOVIRA XI TKJ                                                               | ALLYASALSABILAHNOVIRA@GMAIL.COM                                                          | Bangko Indonesia Tidak    | pernah            | $\mathbf{0}$ $\infty$<br>۰           |
|                         | ALVIN ANDRIYANSAH XI TKJ                                                                     | ALVINARDIYANSAH@GMAIL.COM                                                                | Banako Indonesia Tidak    | pernah            | 0 <sup>o</sup><br>Ø.                 |
|                         | ANANDA DWI SABANIA XI TKJ                                                                    | ANANDADWISABANIA@GMAIL.COM                                                               | Bangko Indonesia Tidak    | pernah            | 0 <sub>0</sub><br>۰                  |
|                         | ANDIKA GALUH MULYADI XI TKJ                                                                  | ANDIKAGALUHMULYADIA@GMAIL.COM                                                            | Bangko Indonesia Tidak    | pernah            | 0 <sub>0</sub><br>٠                  |
|                         | BAGAS DWI ANUGRAH XI TKJ                                                                     | BAGASDWIANUGRAH@GMAIL.COM                                                                | Bangko Indonesia Tidak    | pernah            | 0 <sub>o</sub><br>۰                  |
|                         | TKJ                                                                                          | BRAMANTIO AJI PUTRA NUGROHO XI BRAMANTIOAJIPUTRANUGROHO@GMAIL.COM Banako Indonesia Tidak |                           | pernah            | 0 <sup>o</sup><br>٠                  |
|                         | <b>DENI RAHMAN XI TKJ</b>                                                                    | DENIRAHMAN@GMAIL.COM                                                                     | Bangko Indonesia Tidak    | pernah            | 自变<br>۰                              |
|                         | Deski Gettricia Yanaki, Spd Bahasa<br>indonesia                                              | deskigettriciavangki@gmail.com                                                           | Banako Indonesia Tidak    | pernah            | $\mathbf{m}$ $\infty$<br>o           |

**Gambar 5.29 Implementasi Halaman Mengelola Data Pengguna**

## a. Tampilan Halaman Tambah Pengguna

Merupakan tampilan dari halaman tambah pengguna yang digunakan oleh admin untuk menambahkan data pengguna. Tampilan halaman tambah pengguna adalah seperti pada gambar 5.30 merupakan implementasi dari rancangan Halaman Tambah Pengguna 4.64.

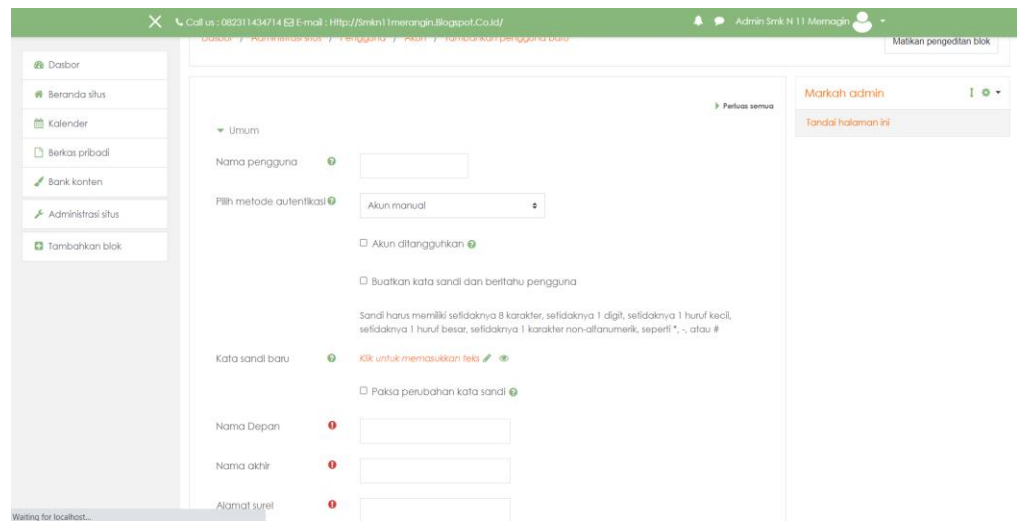

**Gambar 5.30 Implementasi Halaman Tambah Pengguna**

b. Tampilan Halaman Ubah Pengguna

Merupakan tampilan dari halaman ubah pengguna yang digunakan oleh admin untuk mengubah data pengguna. Tampilan halaman ubah pengguna adalah seperti pada gambar 5.31 merupakan implementasi dari rancangan Halaman Ubah Data Pengguna 4.65.

|                                   | $\mathsf{X}$ <b>L</b> Call us : 082311434714 $\boxtimes$ E-mail : Http://Smkn11merangin.Blogspot.Co.Id/ |                   |                                       |   | A Admin Smk N 11 Memagin                                                                                                    |
|-----------------------------------|----------------------------------------------------------------------------------------------------|-------------------|---------------------------------------|---|----------------------------------------------------------------------------------------------------|
| <b><i>Ph</i></b> Dasbor           | Dasbor / Pengguna / ALDI TRI SAPUTRA XI TKJ / Preferensi / Akun pengguna / Edit profil                  |                   |                                       |   |                                                                                                    |
| <b>#</b> Beranda situs            |                                                                                                    |                   |                                       |   |                                                                                                    |
| <sup>兰</sup> Kalender             | ALDI TRI SAPUTRA XI TKJ                                                                                 |                   |                                       |   |                                                                                                    |
| <b>n</b> Berkas pribadi           |                                                                                                    |                   |                                       |   | <b>I</b> Perfuas semua                                                                                                    |
| $\blacktriangleright$ Bank konten | $-$ Umum                                                                                                |                   |                                       |   |                                                                                                    |
| Administrasi situs                | Nama pengguna                                                                                           | $\mathbf{\Omega}$ | 12002                                 |   |                                                                                                    |
| <b>D</b> Tambahkan blok           | Pillh metode autentikasi                                                                                | ଚ                 |                                       |   |                                                                                                    |
|                                   |                                                                                                    |                   | Akun manual                           | ٠ |                                                                                                    |
|                                   |                                                                                                    |                   | D Akun ditangguhkan @                 |   |                                                                                                    |
|                                   |                                                                                                    |                   | non-alfanumerik, seperti *, -, atau # |   | Sandi harus memiliki sefidaknya 8 karakter, sefidaknya 1 digit, sefidaknya 1 huruf kecil, sefidaknya 1 huruf besar, sefidaknya 1 karakter |
|                                   | Kata sandi baru                                                                                         | $\Omega$          | Klik untuk memasukkan teks / ®        |   |                                                                                                    |
|                                   |                                                                                                    |                   | $\Box$ Paksa perubahan kata sandi @   |   |                                                                                                    |
|                                   | Nama Depan                                                                                              | $\bullet$         | ALDI TRI SAPUTRA                      |   |                                                                                                    |
|                                   | Nama akhir                                                                                              | $\bullet$         | XI TKJ                                |   |                                                                                                    |

**Gambar 5.31 Implementasi Halaman Ubah Data Pengguna**

### c. Tampilan Halaman Konfirmasi Hapus Data Pengguna

Merupakan tampilan dari halaman konfirmasi hapus pengguna yang digunakan oleh admin untuk menghapus data pengguna. Tampilan halaman hapus pengguna adalah seperti pada gambar 5.32 merupakan implementasi dari rancangan Halaman Hapus Data Pengguna 4.66.

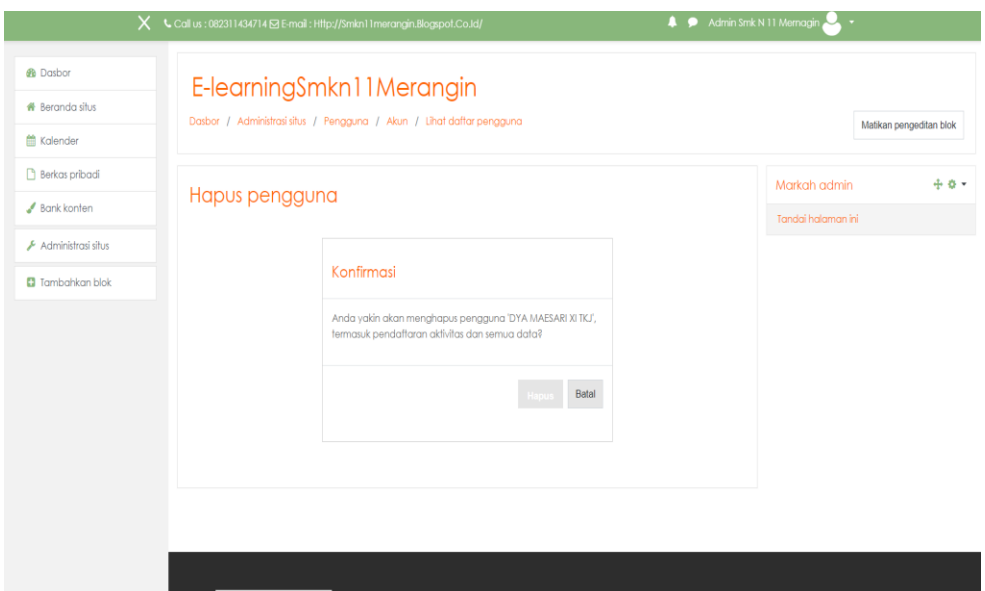

**Gambar 5.32 Implementasi Halaman Hapus Data Pengguna**

## **5.2 PENGUJIAN PERANGKAT LUNAK SISTEM**

Pada tahapan ini penulis melakukan pengujian terhadap website *e-learning* yang telah diahasilkan. Pengujian sistem dilakukan agar program yang dihasilkan telah sesuai dengan capaian yang ingin dicapai serta menghindari adanya kesalahankesalah muncul saat *user* menjalankan program, pada tahap ini penulis menyajikan dalam bentuk tabel yang memuat identifikasi, deskripsi, prosedur, pengujian, masukan, dan keluaran yang diharapkan.

Adapun beberapa tahap pengujian yang dilakukan oleh penulis adalah sebagai berikut

:

## 1. Pengujian Modul Login

Pada tahap ini, dilakukan pengujian pada modul login untuk mengetahui apakah proses login dapat berjalan dengan berhasil atau tidak. Hasil pengujian pada modul login dapat dilihat pada Tabel 5.1 :

| Modul     | Prosed  | Masukan    | Keluaran yang     | Hasil yang | Kesimpul |
|-----------|---------|------------|-------------------|------------|----------|
| yang      | ul      |            | diharapkan        | didapat    | an       |
| diuji     | Penguji |            |                   |            |          |
|           | an      |            |                   |            |          |
| Login     | -Buka   | Username,p | -Tampilkan form   | Pengguna   | Berhasil |
| (berhasil | halama  | assword,   | login             | berhasil   |          |
|           | n login | dan klik   | -Pengguna         | masuk ke   |          |
|           |         | tombol     | berhasil masuk ke | dalam      |          |
|           | Masuk   | login      | dalam sistem dan  | sistem dan |          |
|           | kan     |            | dapat mengakses   | dapat      |          |
|           | userna  |            | sistem            | mengakse   |          |
|           | me dan  |            |                   | s sistem   |          |
|           | paswor  |            |                   |            |          |
|           | d       |            |                   |            |          |
|           | -Klik   |            |                   |            |          |
|           | tombol  |            |                   |            |          |
|           | login   |            |                   |            |          |
| Login     | -Buka   | Username,  | -Tampilkan form   | Tampilkan  | Berhasil |
| (gagal)   | halama  | password   | login             | pesan      |          |
|           | n login | dan klik   | -Tampilkan pesan  | bahwa      |          |
|           |         | tombol     | bahwa username    | username   |          |
|           | Masuk   | login      | dan password      | dan        |          |
|           | kan     |            | tidak terdaftar   | password   |          |

**Tabel 5.1 Pengujian Modul Login**

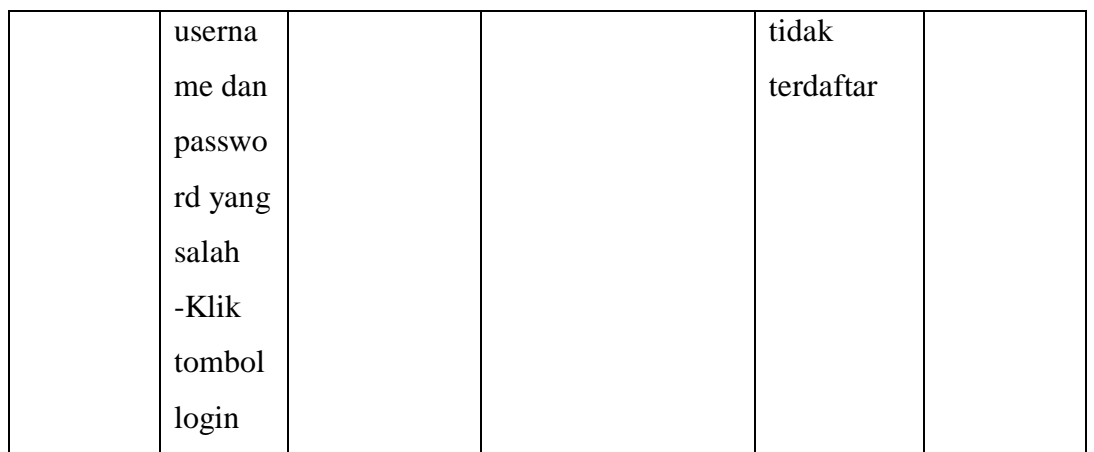

# 2. Pengujian Modul Mengelola Data Admin

Pada tahap ini, dilakukan pengujian pada modul mengelola data admin untuk mengetahui apakah proses mengelola data admin dapat berjalan dengan berhasil atau tidak. Hasil pengujian pada modul mengelola data admin dapat dilihat pada Tabel 5.2 :

| Modul  | Prosedul      | Masukan   | Keluaran    | Hasil yang  | Kesimpul |
|--------|---------------|-----------|-------------|-------------|----------|
| yang   | Pengujian     |           | yang        | didapat     | an       |
| diuji  |               |           | diharapkan  |             |          |
| Tambah | -Memilih      | Data      | -Tampilkan  | Berhasil    | Berhasil |
|        | pengguna      | pengguna, | halaman     | menambahkan |          |
|        | yang ingin    | klik      | konfirmasi  | data admin  |          |
|        | ditambahkan   | tombol    | tambah      | baru        |          |
|        | menjadi       | tambah,   | admin baru  |             |          |
|        | admin baru    | dan klik  | -data admin |             |          |
|        | -Klik tombol  | tombol    | baru        |             |          |
|        | tambah        | lanjut    |             |             |          |
|        | -Klilk tombol |           |             |             |          |
|        | lanjut        |           |             |             |          |

**Tabel 5.2 Pengujian Modul Mengelola Data Admin**

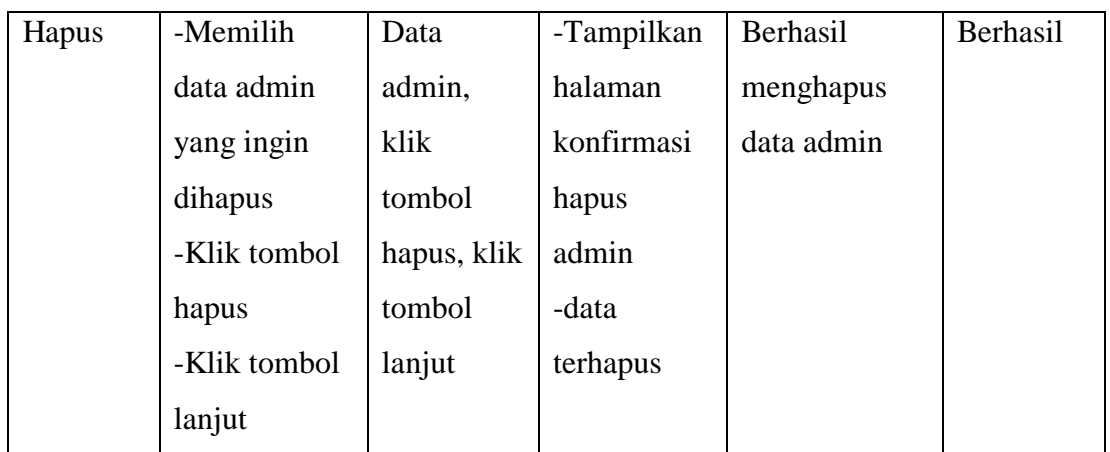

# 3. Pengujian Modul Mengelola Data Pengajar

Pada tahap ini, dilakukan pengujian pada modul mengelola data pengajar untuk mengetahui apakah proses mengelola data pengajar dapat berjalan dengan berhasil atau tidak. Hasil pengujian pada modul mengelola data pengajar dapat dilihat pada Tabel 5.3 :

| Modul | Prosedul    | Masukan     | Keluaran   | Hasil yang | Kesimpulan |
|-------|-------------|-------------|------------|------------|------------|
| yang  | Pengujian   |             | yang       | didapat    |            |
| diuji |             |             | diharapkan |            |            |
| Tamba | -Memilih    | Data        | -Data      | Berhasil   | Berhasil   |
| h     | data        | pengguna,   | Penngajar  | menambahk  |            |
|       | pengguna    | klik tombol | baru       | an data    |            |
|       | yang ingin  | tambah      |            | pengajar   |            |
|       | ditambahkan |             |            | baru       |            |
|       | -Klik       |             |            |            |            |
|       | tombol      |             |            |            |            |
|       | tambah      |             |            |            |            |
| Hapus | -Memilih    | Data        | -Data      | Berhasil   | Berhasil   |
|       | data        | pengajar,   | pengajar   | menghapus  |            |

**Tabel 5.3 Pengujian Modul Mengelola Data Pengajar**

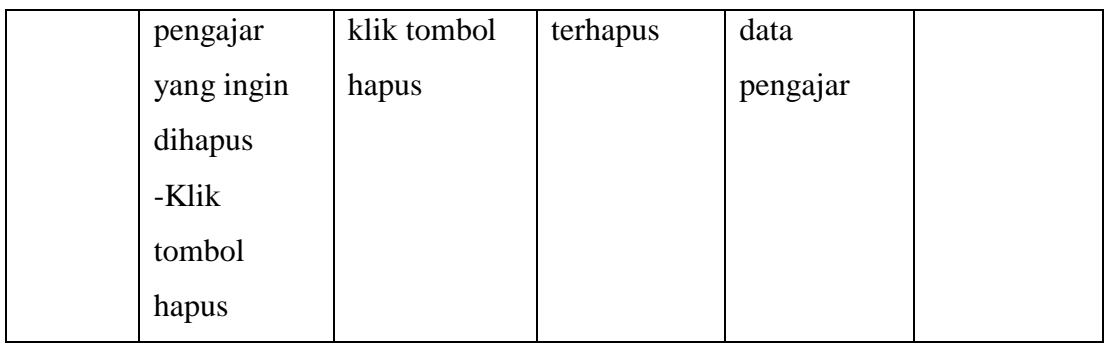

## 4. Pengujian Modul Mengelola Data Materi

Pada tahap ini, dilakukan pengujian pada modul mengelola data materi untuk mengetahui apakah proses mengelola data pengajar dapat berjalan dengan berhasil atau tidak. Hasil pengujian pada modul mengelola data materi dapat dilihat pada Tabel 5.4 :

| Modul | Prosedul     | Masukan      | Keluaran     | Hasil yang  | Kesimpul |
|-------|--------------|--------------|--------------|-------------|----------|
| yang  | Pengkujian   |              | yang         | didapat     | an       |
| diuji |              |              | diharapkan   |             |          |
| Tamb  | -Klik        | Klik tombo   | -Tampilkan   | Berhasilkan | Berhasil |
| ah    | tombol       | tambah       | halaman      | menambahkan |          |
|       | tambah       | sumber daya, | tambah       | file materi |          |
|       | sumber daya  | file materi, | sumber       | baru        |          |
|       | -Memilih     | klik tombol  | daya         |             |          |
|       | jenis file   | simpan dan   | -File materi |             |          |
|       | untuk materi | Kembali      | baru         |             |          |
|       | yang akan    |              |              |             |          |
|       | ditambahkan  |              |              |             |          |
|       | -klik tombol |              |              |             |          |
|       | simpan dan   |              |              |             |          |
|       | kembali      |              |              |             |          |

**Tabel 5.4 Pengujian Modul Mengelola Data Materi**

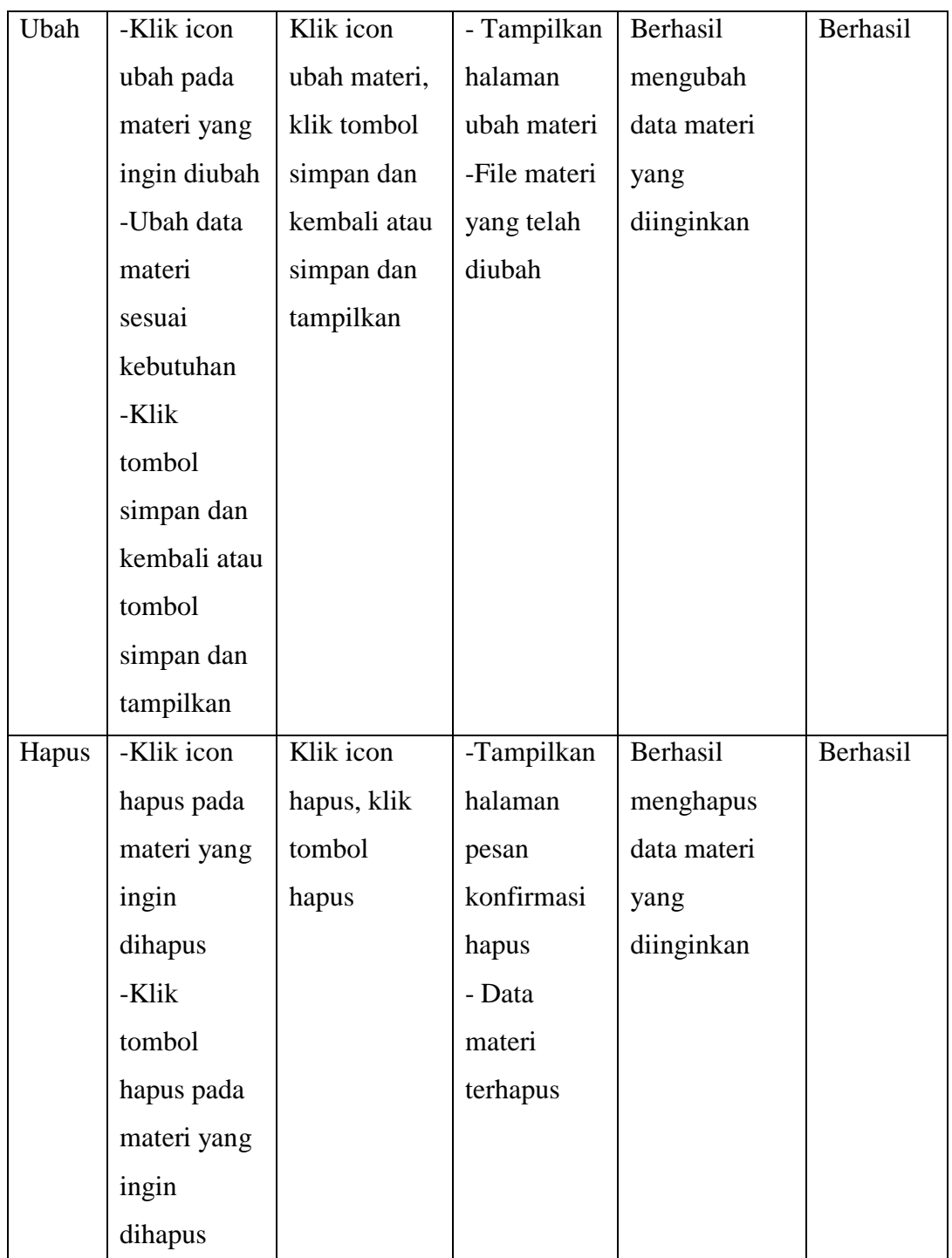

5. Pengujian Modul Pengolahan Kelas (kursus)

Pada tahap ini, dilakukan pengujian pada modul pengolahan kelas untuk mengetahui apakah proses mengelola data kelas dapat berjalan dengan berhasil atau tidak. Hasil pengujian pada modul mengelola data kelas dapat dilihat pada Tabel 5.5 :

| Modul | Prosedul      | Masukan       | Keluaran    | Hasil yang   | Kesimp   |
|-------|---------------|---------------|-------------|--------------|----------|
| Yang  | Pengujian     |               | yang        | didapat      | ulan     |
| diuji |               |               | diharapka   |              |          |
|       |               |               | $\mathbf n$ |              |          |
| Tamba | -Klik tombol  | Klik tombol   |             | Berhasil     | Berhasil |
| h     | buat kategori | buat kategori | Tampilka    | menambahka   |          |
|       |               | , data kursus | n halaman   | n kursu baru |          |
|       | Menambahka    | yang          | membuat     |              |          |
|       | n data kursus | ditambahkan   | kategori    |              |          |
|       | baru          | , klik tombol | kursus      |              |          |
|       | -Klik tombol  | membuat       | -Kursus     |              |          |
|       | membuat       | kategori      | baru        |              |          |
|       | kategori      |               |             |              |          |
|       |               |               |             |              |          |
| Ubah  | -Pilih icon   | Klik icon     |             | Berhasil     | Berhasil |
|       | ubah pada     | ubah, data    | Tampilka    | mengubah     |          |
|       | kursus yang   | kursus yang   | n halaman   | kursus yang  |          |
|       | ingin diubah  | telah diubah, | kursus      | diinginkan   |          |
|       | -Melakukan    | klik tombol   | yang ingin  |              |          |
|       | perubahan     | simpan dan    | diubah      |              |          |
|       | data kursus   | kembali atau  | -Kursus     |              |          |
|       | -Klik tombol  | tombol        | yang telah  |              |          |
|       | simpan dan    | simpan dan    | diubah      |              |          |
|       | kembali atau  | tampilkan     |             |              |          |

**Tabel 5.5 Pengujian Modul Pengolahan Kelas (Kursus)**

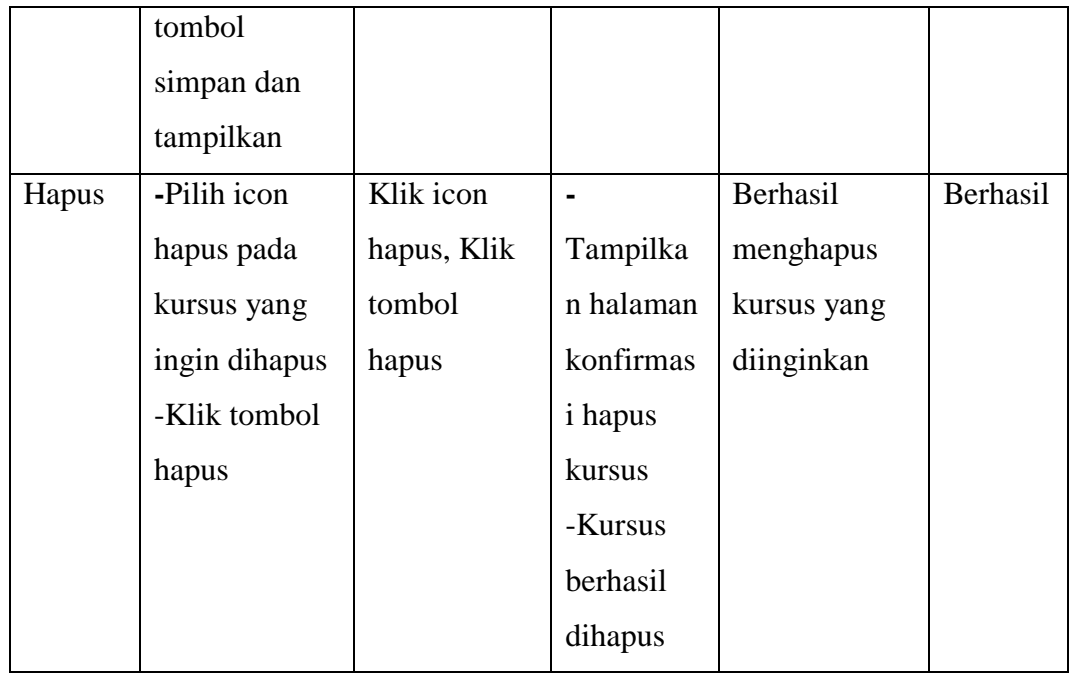

# 6. Pengujian Modul Mengelola Data Ujian/Tugas/Latihan

Pada tahap ini, dilakukan pengujian pada modul mengelola data ujian/tugas/latihan untuk mengetahui apakah proses mengelola data ujian dapat berjalan dengan berhasil atau tidak. Hasil pengujian pada modul mengelola data ujian/tugas/latihan dapat dilihat pada Tabel 5.6 :

| Modul            | Prosedul  | Masukan     | Keluaran    | Hasil yang  | Kesimpula |
|------------------|-----------|-------------|-------------|-------------|-----------|
| Yang             | Pengujian |             | yang        | didapat     | n         |
| diuji            |           |             | diharapkan  |             |           |
| Tamba            | -Klik     | Klik tombol | -Tampilkan  | Berhasil    | Berhasil  |
| $\boldsymbol{h}$ | tombol    | tambah      | halaman     | menambahkan |           |
|                  | tambah    | sumber      | tambah      | data ujian  |           |
|                  | sumber    | daya atau   | aktivitas   |             |           |
|                  | daya atau | aktivitas,  | atau sumber |             |           |
|                  | aktivitas | Klik tombol | daya        |             |           |

**Tabel 5.6 Pengujian Modul Mengelola Data Ujian/Tugas/Latihan**

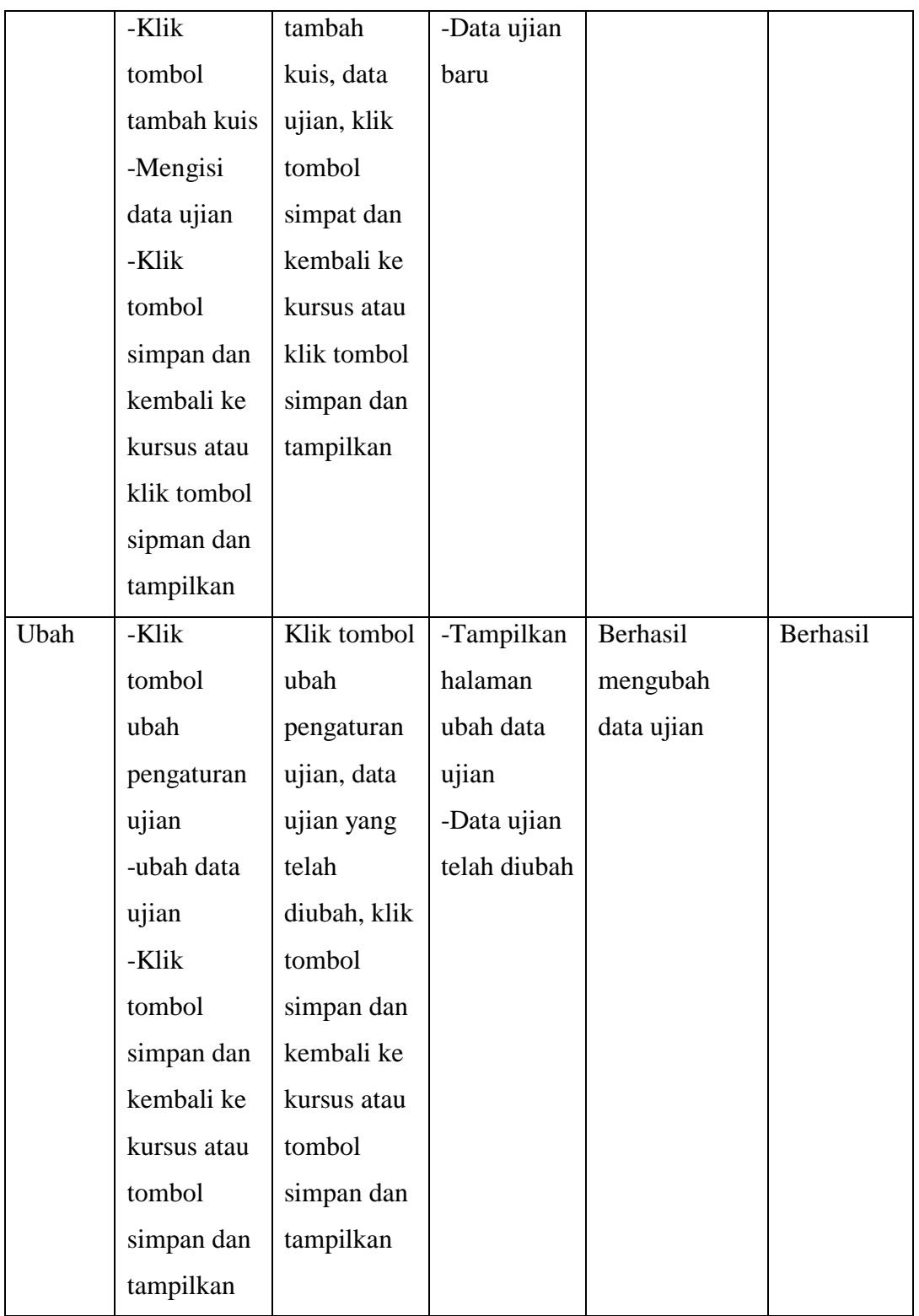

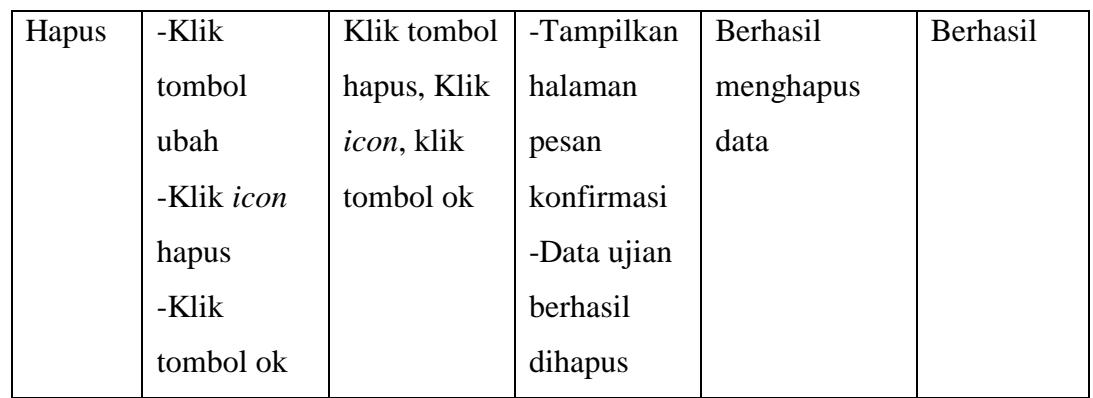

7. Pengujian Modul Mengubah Tampilan Web

Pada tahap ini, dilakukan pengujian pada modul mengubah tampilan web untuk mengetahui apakah proses mengelola data kelas dapat berjalan dengan berhasil atau tidak. Hasil pengujian pada modul mengubah tampilan web dapat dilihat pada Tabel 5.7 :

| Modul    | Prosedul     | Masukan      | Keluaran     | Hasil    | Kesimpulan |
|----------|--------------|--------------|--------------|----------|------------|
| Yang     | Pengujian    |              | yang         | yang     |            |
| diuji    |              |              | diharapkan   | didapat  |            |
| Mengubah | -Klik menu   | Klik menu    |              | Berhasil | Berhasil   |
| Tampilan | administrasi | administrasi | Menampilkan  | mengubah |            |
| Web      | situs        | situs, klik  | halaman      | tampilan |            |
|          | -Klik        | memilih      | administrasi | web      |            |
|          | memilih      | sub-menu     | situs        |          |            |
|          | sub-menu     | tampilan,    |              |          |            |
|          | tampilan     | klik sub-    | Menampilkan  |          |            |
|          | -Klik sub-   | menu theme   | halaman      |          |            |
|          | menu theme   | selector,    | tampilan     |          |            |
|          | selector     | $k$ lik sub- |              |          |            |
|          | -Klik sub-   | menu         | menampilkan  |          |            |

**Tabel 5.7 Pengujian Modul Mengubah Tampilan Web**

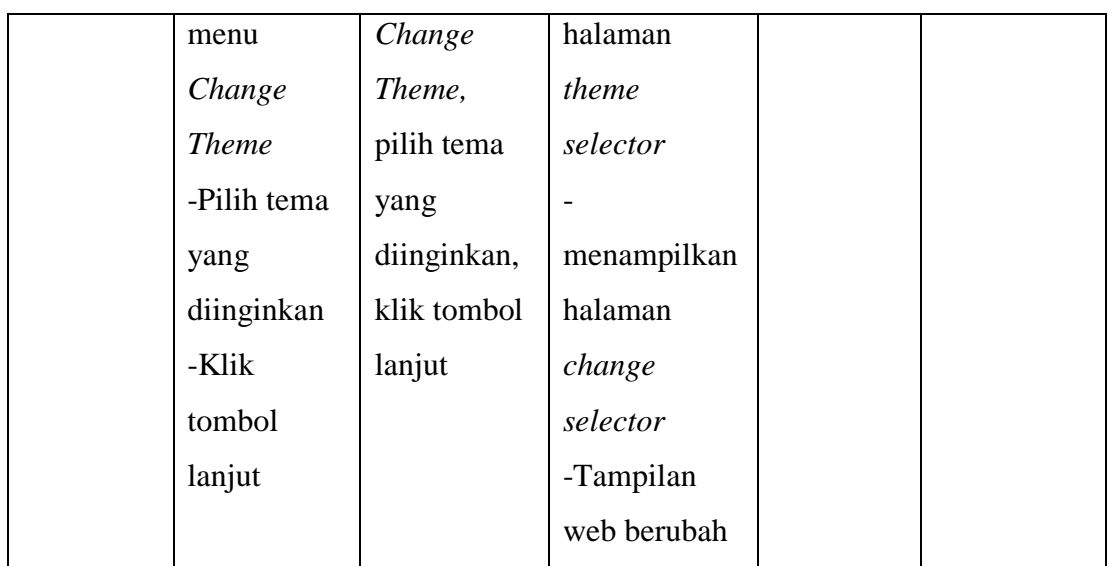

# 8. Pengujian Modul Mengelola Nilai Siswa

Pada tahap ini, dilakukan pengujian pada modul mengelola nilai siswa untuk mengetahui apakah proses mengelola nilai siswa dapat berjalan dengan Berhasil atau tidak. Hasil pengujian pada modul mengelola nilai siswa dapat dilihat pada Tabel 5.8 :

**Tabel 5.8 Pengujian Modul Mengolah Nilai Siswa**

| Prosedul    | Masukan      | Keluaran    | Hasil yang  | Kesimpulan |
|-------------|--------------|-------------|-------------|------------|
| Pengujian   |              | yang        | didapat     |            |
|             |              | diharapkan  |             |            |
| -Klik       | Kilik        | -Tampilan   | Berhasil    | Berhasil   |
| menu        | menu         | halaman     | menambahkan |            |
| nilai-nilai | nilai-nilai, | menu nilai  | nilai siswa |            |
| -Klik mata  | klik mata    | -Data nilai |             |            |
| pelajaran   | pelajaran,   | siswa yang  |             |            |
| yang ingin  | hidupkan     | ditambahkan |             |            |
| diolah      | mode         |             |             |            |
| -Hidupkan   | ubah, data   |             |             |            |
|             |              |             |             |            |

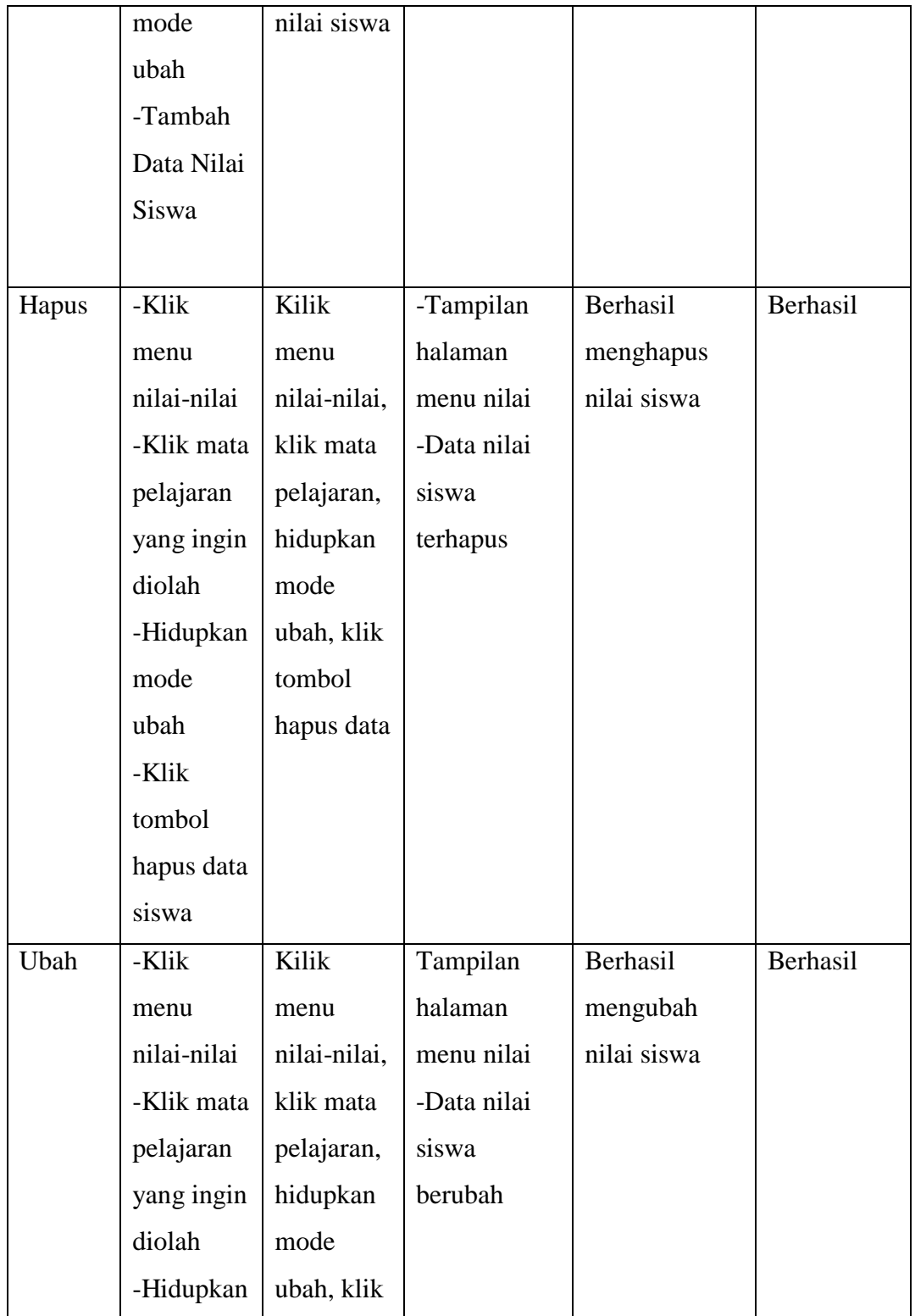

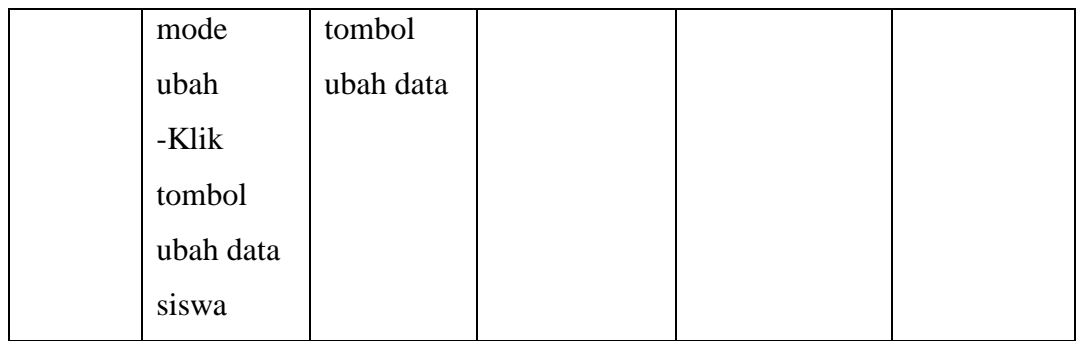

# 9. Pengujian Modul Mengumpulkan Tugas

:

Pada tahap ini, dilakukan pengujian pada modul mengumpulkan tugas untuk mengetahui apakah proses mengumpulkan tugas dapat berjalan dengan berhasil atau tidak. Hasil pengujian pada modul mengumpulkan tugas dapat dilihat pada Tabel 5.9

| Modul      | Prosedul  | Masukan     | Keluaran   | Hasil yang  | Kesimpu  |
|------------|-----------|-------------|------------|-------------|----------|
| Yang       | Pengujian |             | yang       | didapat     | lan      |
| diuji      |           |             | diharapkan |             |          |
| Mengumpu   | -Memilih  | Menu        | -Tampilan  | Berhasil    | Berhasil |
| lkan Tugas | menu mata | mata        | halaman    | mengumpulka |          |
|            | pelajaran | pelajaran,  | mata       | n tugas     |          |
|            | terkait   | sub-menu    | pelajaran  |             |          |
|            | -Memilih  | tugas,      | -Tampilan  |             |          |
|            | sub-menu  | klik        | halaman    |             |          |
|            | tugas     | tombol      | tugass     |             |          |
|            | -Klik     | tambahka    | -Tampilan  |             |          |
|            | tombol    | $\mathbf n$ | form       |             |          |
|            | tambahkan | pengajua    | pengisian  |             |          |
|            | pengajuan | n, file     | file       |             |          |
|            |           | tugas       | $-File$    |             |          |

**Tabel 5.9 Pengujian Modul Mengumpulkan Tugas**

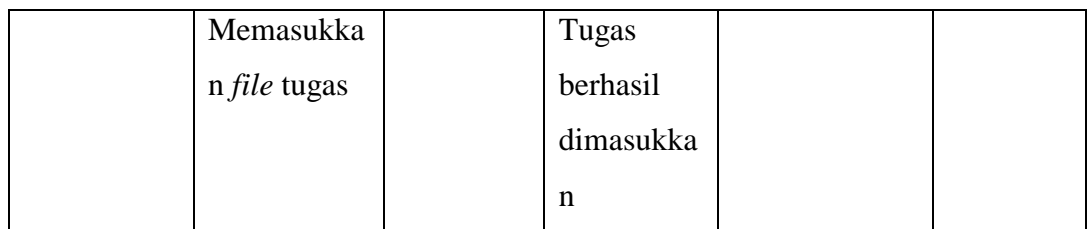

# 10. Pengujian Modul Mengerjakan Ujian

Pada tahap ini, dilakukan pengujian pada modul mengerjakan ujian untuk mengetahui apakah proses mengerjakan ujian dapat berjalan dengan berhasil atau tidak. Hasil pengujian pada modul mengelola data materi dapat dilihat pada Tabel 5.10 :

| Modul       | Prosedul   | Masukan     | Keluaran     | Hasil yang  | Kesimpul |
|-------------|------------|-------------|--------------|-------------|----------|
| Yang        | Pengujian  |             | yang         | didapat     | an       |
| diuji       |            |             | diharapkan   |             |          |
| Mengerjakan | -Memilih   | Memilih     | -Tampilan    | Berhasil    | Berhasil |
| Ujian       | menu mata  | menu        | menu         | mengerjakan |          |
|             | pelajaran  | mata        | pelajaran    | ujian       |          |
|             | -Klik      | pelajaran,  | -Tampilan    |             |          |
|             | menu       | klik menu   | menu ujian   |             |          |
|             | ujian      | ujian, klik | -Tampilan    |             |          |
|             | -Klik      | tombol      | pesan        |             |          |
|             | tombol     | start       | konfirmasi   |             |          |
|             | start      | attempt,    | mulai ujian  |             |          |
|             | -Klik      | klik        | -Hasil ujian |             |          |
|             | pilihan    | tombol      |              |             |          |
|             | jawaban    | submit all  |              |             |          |
|             | -Klik      | and finish, |              |             |          |
|             | tombol     | klik        |              |             |          |
|             | submit all | pilihan     |              |             |          |

**Tabel 5.10 Pengujian Modul Mengerjakan Ujian**

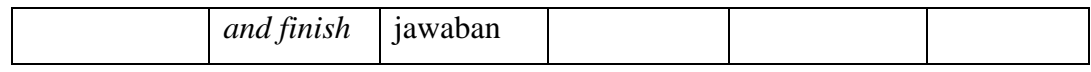

## 11. Pengujian Modul Memeriksa Tugas Siswa

Pada tahap ini, dilakukan pengujian pada modul memeriksa tugas siswa untuk mengetahui apakah proses memeriksa tugas siswa dapat berjalan dengan berhasil atau tidak. Hasil pengujian pada modul memeriksa tugas siswa dapat dilihat pada Tabel 5.11 :

| Modul       | Prosedul     | Masukan      | Keluaran     | Hasil    | Kesimpul |
|-------------|--------------|--------------|--------------|----------|----------|
| Yang        | Pengujian    |              | yang         | yang     | an       |
| diuji       |              |              | diharapkan   | didapat  |          |
| Memeriksa   | -Memilih     | Memilih      | -Tampilan    | Tugas    | Berhasil |
| Tugas Siswa | menu data    | menu data    | halaman      | siswa    |          |
|             | pelajaran    | pelajaran    | pelajaran    | berhasil |          |
|             | terkait      | terkait,     | -Tampilan    | dinilai  |          |
|             | -Memilih     | emilih sub   | halaman      |          |          |
|             | sub menu     | menu tugas,  | tugas        |          |          |
|             | tugas        | klik tombol  | -Tampilan    |          |          |
|             | -Klik        | view all     | halaman      |          |          |
|             | tombol view  | submissions, | tugas siswa  |          |          |
|             | all          | klik tombol  | -Nilai untuk |          |          |
|             | submissions  | nilai        | siswa yang   |          |          |
|             | -Klik        |              | mengejerkan  |          |          |
|             | tombol nilai |              | tugas        |          |          |

**Tabel 5.11 Pengujian Modul Memeriksa Tugas Siswa**

# 12. Pengujian Modul Mengelola Data Pengguna

Pada tahap ini, dilakukan pengujian pada modul mengelola data pengguna untuk mengetahui apakah proses mengelola data pengguna dapat berjalan dengan berhasil atau tidak. Hasil pengujian pada modul mengelola data pengguna dapat dilihat pada Tabel 5.12 :

| Modul            | Prosedul       | Masukan         | Keluaran     | Hasil yang | Kesimpul |
|------------------|----------------|-----------------|--------------|------------|----------|
| Yang             | Pengujian      |                 | yang         | didapat    | an       |
| diuji            |                |                 | diharapkan   |            |          |
| Tamba            | -Memilih       | Memilih         | -Tampilan    | Berhasil   | Berhasil |
| $\boldsymbol{h}$ | menu           | menu            | menu         | menambahka |          |
|                  | administras    | administras     | administaras | n data     |          |
|                  | <i>i</i> situs | <i>i</i> situs, | i            | pengguna   |          |
|                  | -Memilih       | memilih         | - Tampilan   | baru       |          |
|                  | sub-menu       | sub-menu        | sub-menu     |            |          |
|                  | pengguna       | pengguna,       | pengguna     |            |          |
|                  | -Memilih       | memilih         | -data        |            |          |
|                  | menu sub-      | menu sub-       | pengguna     |            |          |
|                  | menu           | menu            | baru         |            |          |
|                  | menetapkan     | menetapkan      |              |            |          |
|                  | peran          | peran           |              |            |          |
|                  | sistem         | sistem, klik    |              |            |          |
|                  | -Klik          | tombol          |              |            |          |
|                  | tombol         | tambah          |              |            |          |
|                  | tambah         | pengguna,       |              |            |          |
|                  | pengguna       | data            |              |            |          |
|                  | -Masukkan      | pengguna        |              |            |          |
|                  | data           | baru            |              |            |          |
|                  | pengguna       |                 |              |            |          |
|                  | baru           |                 |              |            |          |
| Tamba            | -Memilih       | Memilih         | -Tampilan    | Berhasil   | Berhasil |

**Tabel 5.12 Pengujian Modul Mengelola Data Pengguna**

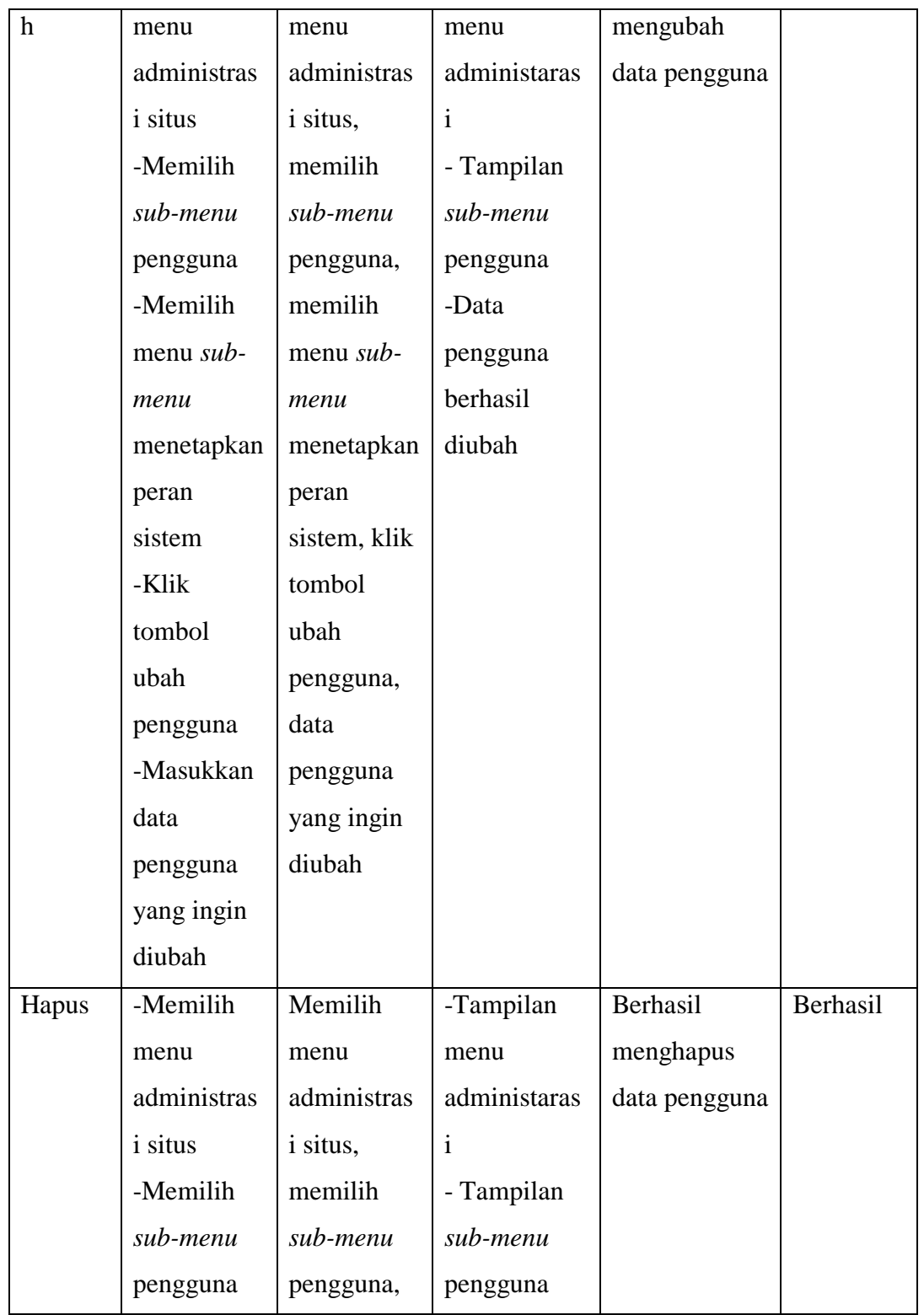

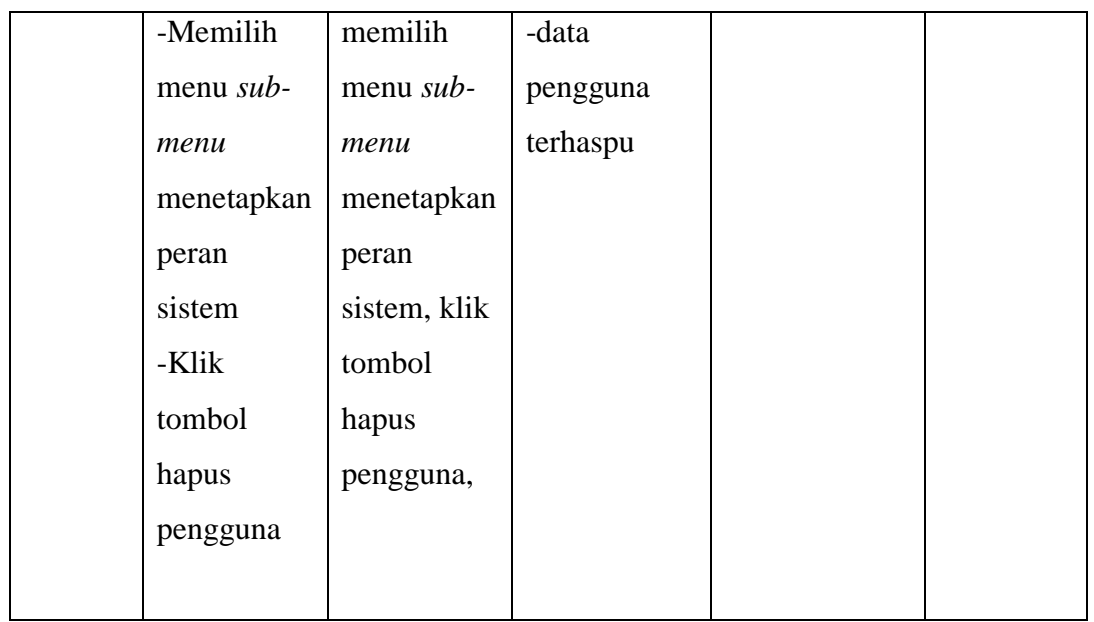

# 13. Pengujian Modul Melihat Data Kelas

Pada tahap ini, dilakukan pengujian pada melihat data kelas untuk mengetahui apakah proses melihat data kelas dapat berjalan dengan berhasil atau tidak. Hasil pengujian pada modul melihat data kelas dapat dilihat pada Tabel 5.13 :

| Modul   | Prosedul     | Masukan      | Keluaran     | Hasil yang | Kesimpula   |
|---------|--------------|--------------|--------------|------------|-------------|
| Yang    | Pengujian    |              | yang         | didapat    | $\mathbf n$ |
| diuji   |              |              | diharapkan   |            |             |
| Melihat | -Memilih     | Memilih      | -Tampilan    | Berhasil   | Berhasil    |
| Data    | menu         | menu         | halaman      | melihat    |             |
| Kelas   | administrasi | administrasi | administrasi | data kelas |             |
|         | situs        | situs,       | situs        |            |             |
|         | -Memilih     | memilih      | -Tampilan    |            |             |
|         | sub-menu     | sub-menu     | menu kursus  |            |             |
|         | kursus       | kursus       |              |            |             |

**Tabel 5.13 Pengujian Modul Melihat Data Kelas**

## 14. Pengujian Modul Melihat Nilai Siswa

Pada tahap ini, dilakukan pengujian pada melihat nilai siswa untuk mengetahui apakah proses melihat nilai siswa dapat berjalan dengan berhasil atau tidak. Hasil pengujian pada modul melihat nilai siswa dapat dilihat pada Tabel 5.14 :

| Modul        | Prosedul    | Masukan     | Keluaran      | Hasil yang  | Kesimpula |
|--------------|-------------|-------------|---------------|-------------|-----------|
| Yang         | Pengujian   |             | yang          | didapat     | n         |
| diuji        |             |             | diharapkan    |             |           |
| Melihat      | -Memilih    | Memilih     | -Tampilan     | Berhasil    | Berhasil  |
| Nilai        | menu nilai  | menu nilai, | halaman       | melihat     |           |
| <b>Siswa</b> | - Klik      | Klik tombol | menu nilai    | nilai siswa |           |
|              | tombol mata | pelajaran   | -Daftar nilai |             |           |
|              | pelajaran   | yang ingin  | siswa         |             |           |
|              | yang ingin  | dilihat     |               |             |           |
|              | dilihat     |             |               |             |           |

**Tabel 5.14 Pengujian Modul Melihat Nilai Siswa**

# 15. Pengujian Modul Melihat Materi Pelajaran

Pada tahap ini, dilakukan pengujian pada melihat materi pelajaran untuk mengetahui apakah proses melihat materi pelajaran dapat berjalan dengan berhasil atau tidak. Hasil pengujian pada modul melihat materi pelajaran dapat dilihat pada Tabel 5.15 :

Modul Yang diuji Prosedul Pengujian Masukan | Keluaran yang diharapkan Hasil yang didapat Kesimpulan Melihat Materi Pelajaran -Memilih menu materi Memilih menu materi Tampilan halaman materi Berhasil melihat materi Berhasil

**Tabel 5.15 Pengujian Modul Melihat Materi Pelajaran Siswa**

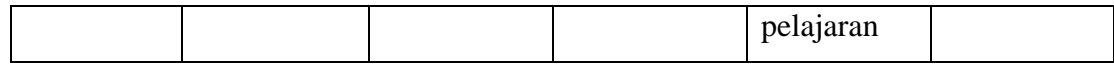

### **5.4 ANALISIS HASIL YANG DICAPAI OLEH SISTEM**

Dari hasil yang dicapai setelah melakukan pengujian, dapat disimpulkan bahwa sistem memiliki kelebihan dan kekurangan, adapun kelebihan dan kekurangan tersebut adalah sebagai berikut :

### **5.4.1 Kelebihan**

Setelah pengujian terhadap program yang dibuat dapat dijabarkan mengenai beberapa kelebihan yang dapat dilihat sebagai berikut :

- 1. Dengan adanya website *E-learning* SMK NEGERI 11 MERANGIN ini membantu siswa yang sedang melaksanakan praktek kerja industri untuk melihat materi yang mereka butuhkan saat melaksanakan praktek.
- 2. Siswa dapat melakukan ujian secara online untuk menguji seberapa jauh pemahaman mereka mengenai materi yang dipelajari.
- 3. Siswa dapat melihat video pembelajaran untuk mempermudah siswa dalam memahami teori yang dimuat dalam website *E-learning* SMK NEGERI 11 MERANGIN
- 4. Pengajar dapat mengukur tingkat pemahaman siswa terhadap materi yang diberikan dengan cara melihat nilai – nalai hasil ujian siswanya.
- 5. Pengajar dapat membuat suatu materi menjadi menarik dan tentunya di sukai siswa agar mengikuti pelajaran
- 6. Siswa semakin antusias dalam mengikuti pelajaran di karenakan adanaya fitur Gamifikasi yang membuat pelajaran menjadi menarik dan kompetitif.

### **5.4.2 Kekurangan**

Setelah dianalisis dan dilakukan pengujian terhadap website *E-learning* SMK NEGERI 11 MERANGIN yang telah dibuat, maka dapat dijabarkan mengenai kekurangan dari website *E-learning* ini adalah sebagai berikut:

- 1. Jika bahasa yang digunakan diubah ke dalam bahasa indonesia terdapat beberapa kata atau kalimat yang tidak sesuai.
- 2. Sistem keamanan masih belum dapat menjamin data pengajar, dan siswa aman